# **4** Data General

 $\overline{C}$ 

# Technical **Reference**

# DGC DISPLAY 6012

014-000049-02

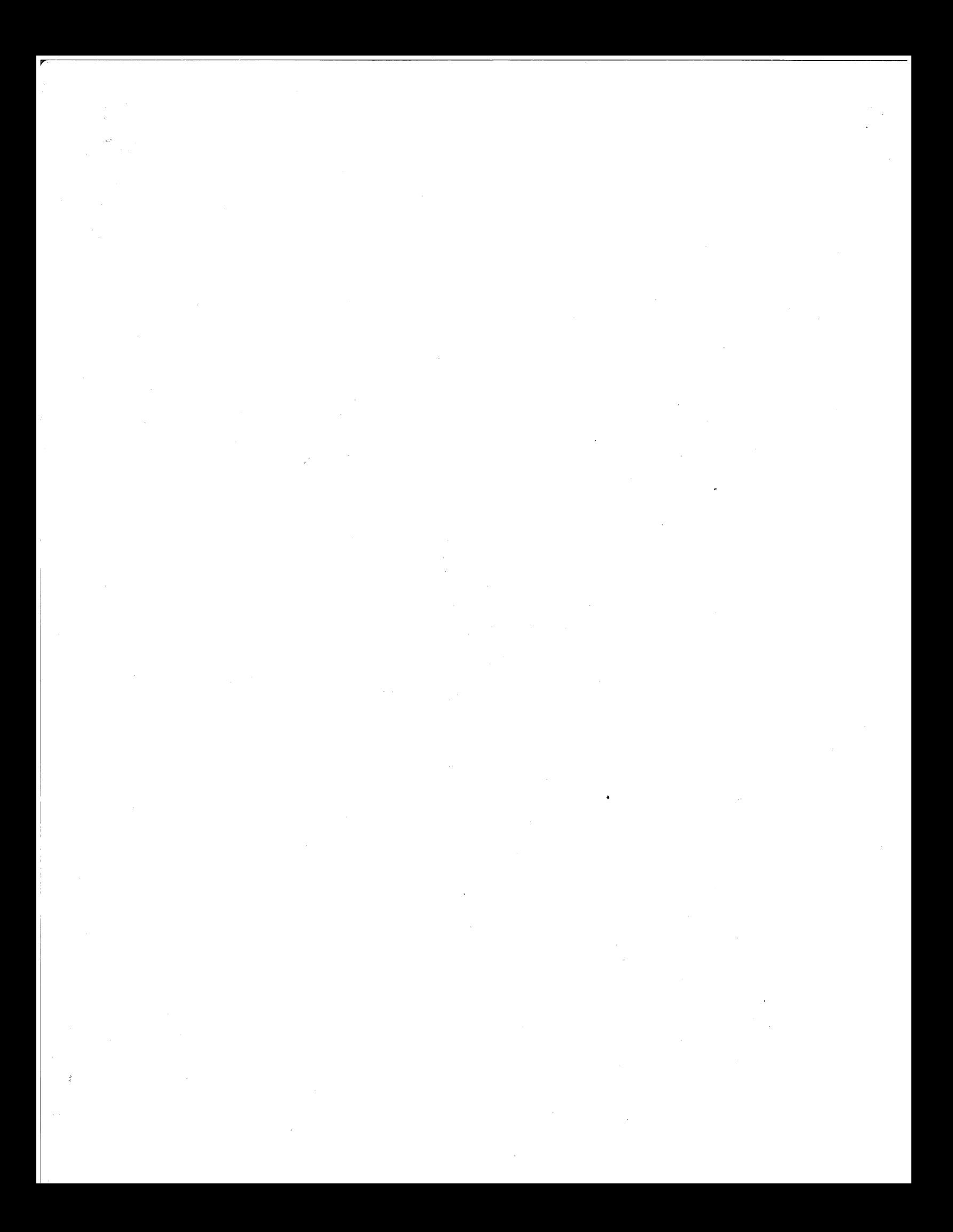

# Technical **Reference**

# **DGC DISPLAY** 6012

014-000049-02

Ordering No. 014-000049 © Data General Corporation 1974, <sup>1975</sup> All Rights Reserved. <sup>|</sup> Printed in the United States of America Rev. 02, April 1975

### NOTICE

Data General Corporation (DGC) has prepared this manual for use by DGC personnel and customers as a guide to the proper installation, operation, and maintenance of DGC equipment and software. The drawings and specifications contained herein are the equipment and software. The drawings and specifications contained herein are the property of DGC and shall neither be reproduced in whole or in part without DGC prior written approval nor be implied to grant any license to make, use, or Sell equipment manufactured in accordance herewith.

DGC reserves the right to make changes without notice in the specifications and materials contained herein and shall not be responsible for any damages (including consequential) caused by reliance on the materials presented, including but not limited to typographical or arithmetic errors, company policy and pricing information. The to typographical or arithmetic errors, company policy and pricing information. The information contained herein on DGC software is summary in nature. More detailed information on DGC software is available in current released publications.

NOVA, SUPERNOVA and NOVADISC are registered trademarks of Data General Corporation, Southboro, Mass.

ECLIPSE is a trademark of Data General Corporation, Southboro, Mass.

# TABLE OF CONTENTS

# **SECTION I**

# **INTRODUCTION**

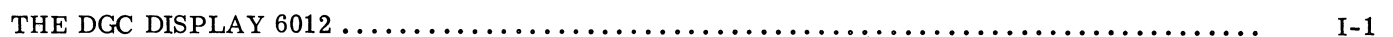

# **SECTION II**

# PRINCIPLES OF OPERATION

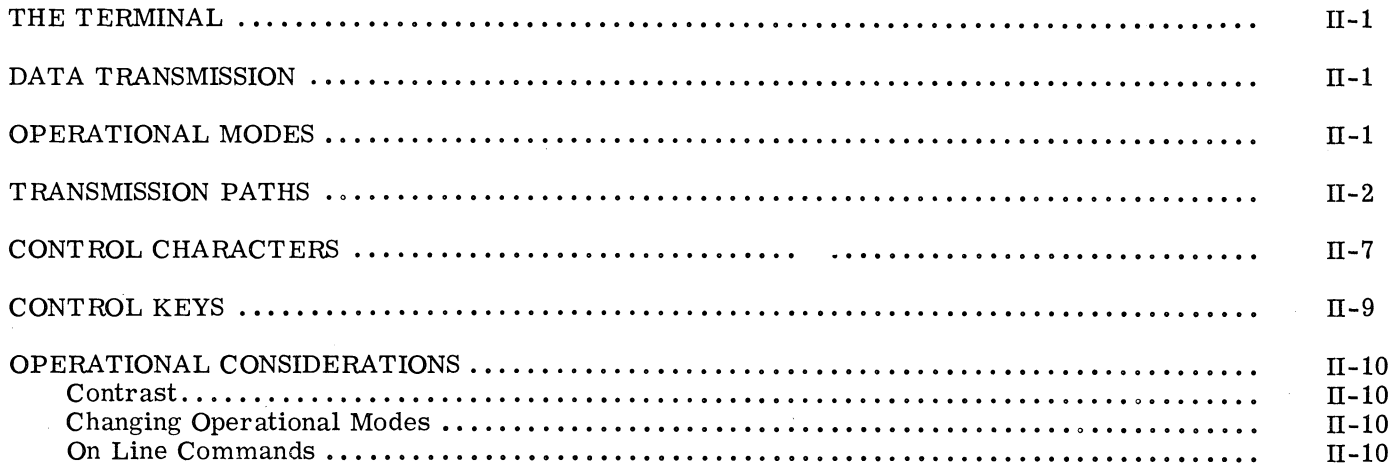

# **SECTION III**

# **INSTALLATION**

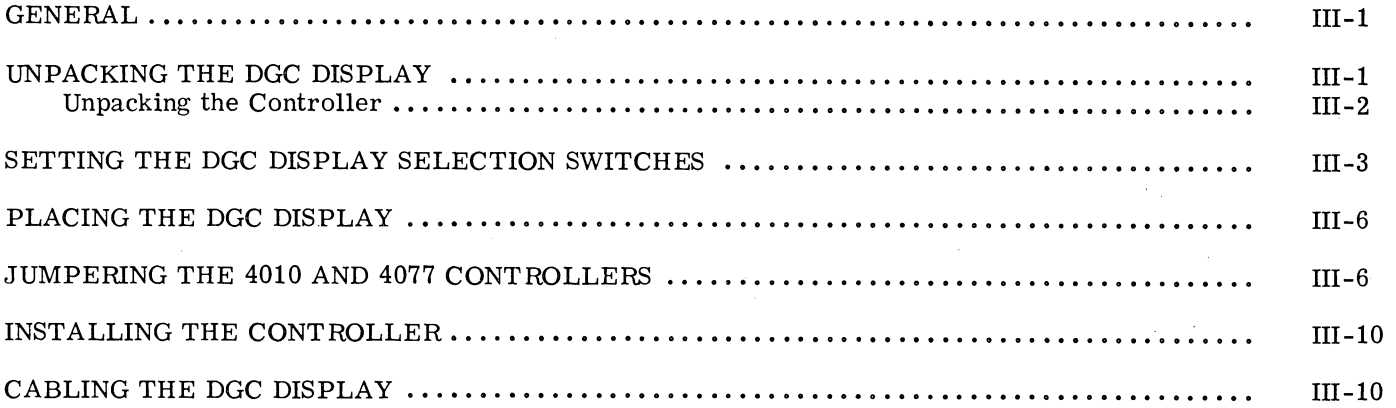

Page

# TABLE OF CONTENTS (Continued)

# **SECTION IV**

# PROGRAMMING

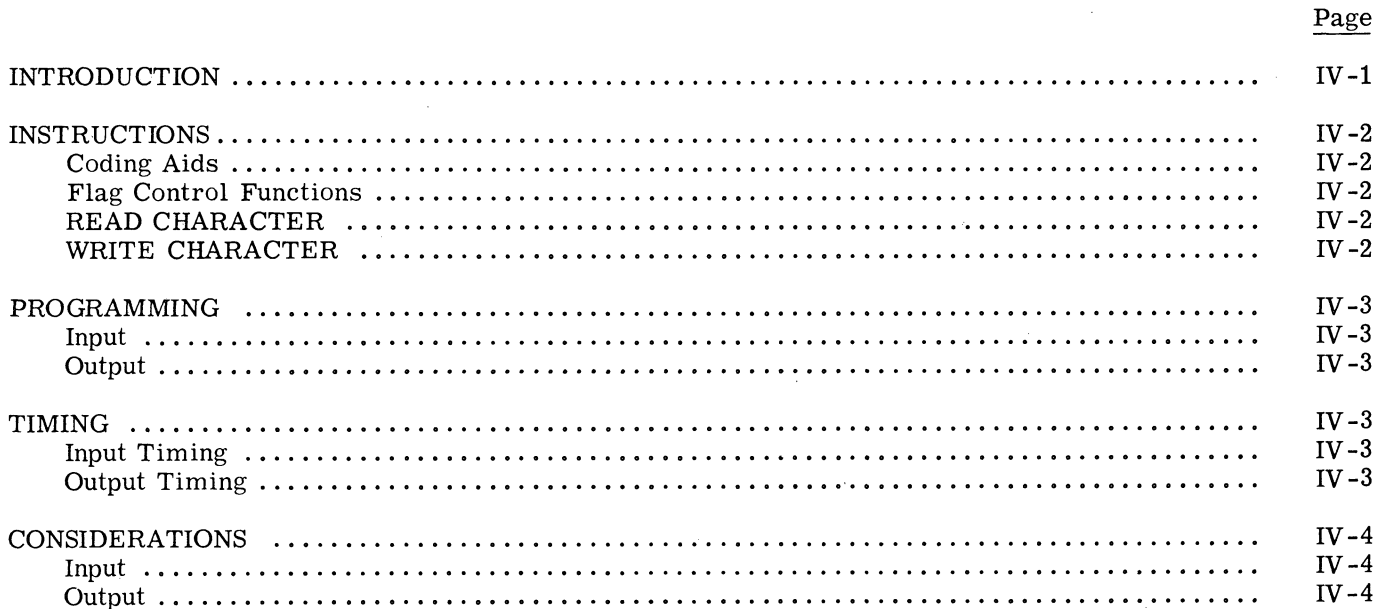

# SECTION **I**

# INTRODUCTION

# THE DGC DISPLAY 6012

The DGC display 6012 is an alphanumeric cathode ray tube (CRT)  $I/O$  terminal which is used to enter, display, edit, retrieve and update data files. .

The terminal is comprised of two major subsystems; a keyboard and a CRT display, both of which operate with seven level serial asynchronous ASCII codes. The keyboard can transmit 98 out of the possible 128 seven-level codes. The display can receive all 128 codes. However, of these, 96 are decoded, stored and plotted as the 64 ASCII ALPHANUMERICS; 14 are decoded and interpreted as control characters; and the remaining 18 are decoded but ignored. All codes which represent alphanumerics are stored in an internal, 1920 character semiconductor memory which refreshes the CRT at the line frequency. The CRT plots the characters corresponding to these codes as 5 by 7 dot matrices. The 12 inch screen has an active area 6 by 9 inches wide which is formatted as a page of 24 lines with 80 characters per line.

ł

ı

The terminal operates in one of two transmission modes, full- or half-duplex, and three switch selectable modes called Page-buffered, Page, and Roll. Page-buffered mode allows an entire page of data to be entered into the terminal's memory, edited off line and then transmitted to the computer in part or in whole. Page mode allows a file to be transmitted to the terminal and any desired changes made simultaneously to both the information stored in the terminal's memory and the corresponding characters stored in the computer's memory. Roll mode simulates a Teletype®.

I The figure on page I-3 is an exploded view of the major components of the DGC display. All the control and memory electronics are mounted on one printed circuit board. Two power supplies are mounted inside the chassis: the first provides

power to the memory and control electronics while a second independent supply provides the high voltage necessary for the CRT's screen electronics. All connections between the printed circuit board, the keyboard and the display electronics are through convenient, reliable edge connectors.

Internal switches select full- or half-duplex operation, even, odd, or mark parity and the choice of 9 baud rates: 110, 150, 300, 600, 1200, 1800, 2400, 3600, or 4800. When the terminal is operating at 4800 baud, the entire display screen of 1920 characters can be filled in 4 seconds. Either  $10$ bit or 11-bit codes can be selected; 10-bit codes have seven data bits, a parity bit and one stop bit while 11-bit codes have two stop bits. The code length, parity and baud rates must be compatible with the controller in use.

The controllers normally used with the display are the 4010, 4023, 4026, 4060-4063 and the 4100. The interface between the display and the controller is switch selectable for the. 20mA current loop, 60mA current loop or the standard EIA Voltage interface, type RS-232C.

The DGC display 6012 is a tabletop device 13 inches high, 18  $1/4$  inches wide and 23  $3/4$  inches deep. Power options are:

- 1. 6012 100-130Vac, single phase 60Hz  $\pm 5\%$  @ 1.2A
- 2. 6012-1 100-130Vac, single phase 50Hz +5% @ 1.2A
- 3. 6012-2 200-269Vac, single phase 50Hz  $\pm 5\%$  @ .6A

When ordering specify the appropriate model for the primary line voltage, the controller used and the processor used.

Teletype® is a registered trademark of Teletype Corporation, Skokie, Illinois. All references to teletypes in this manual shall apply to this mark.

# The DGC Display 6012 Specifications

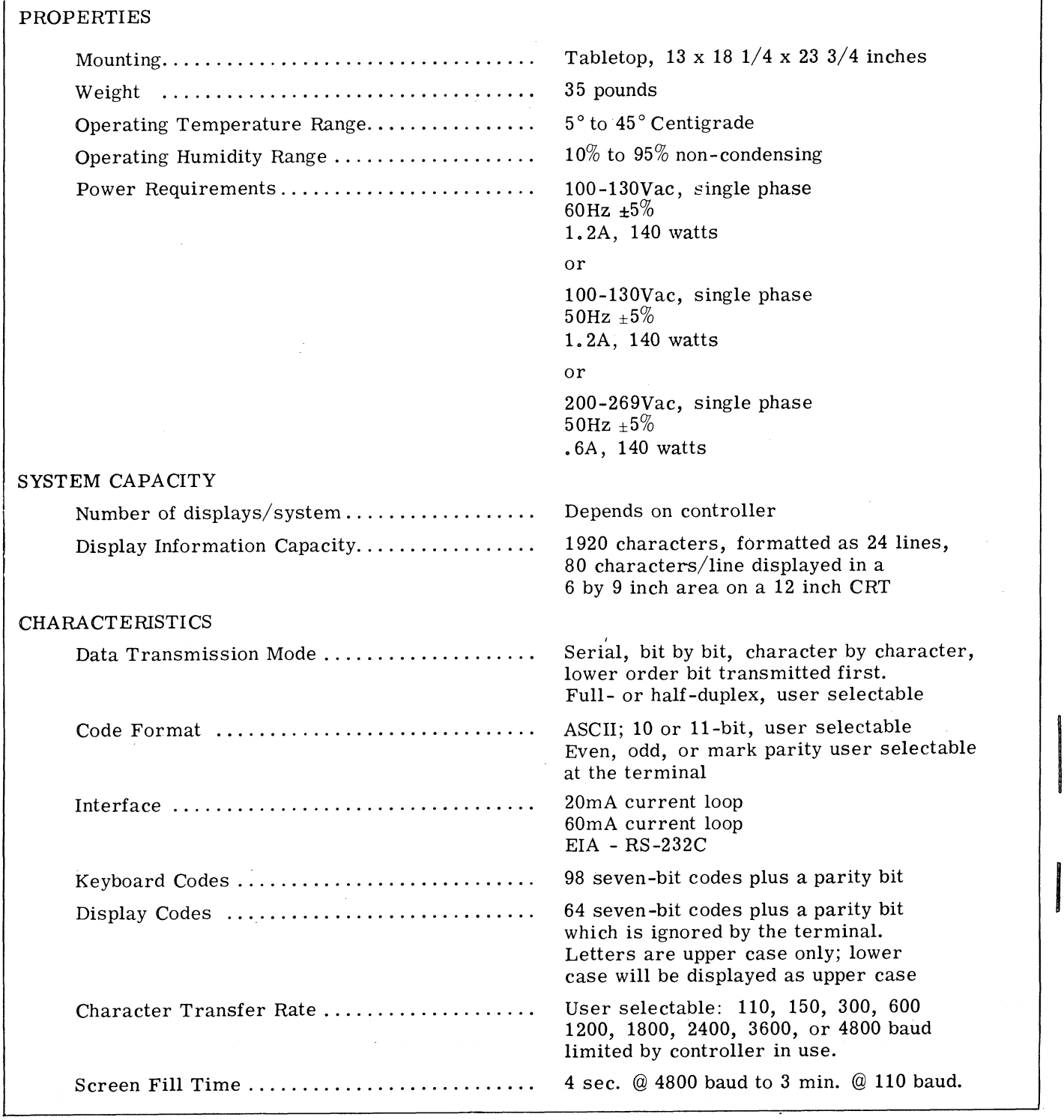

DG-00917

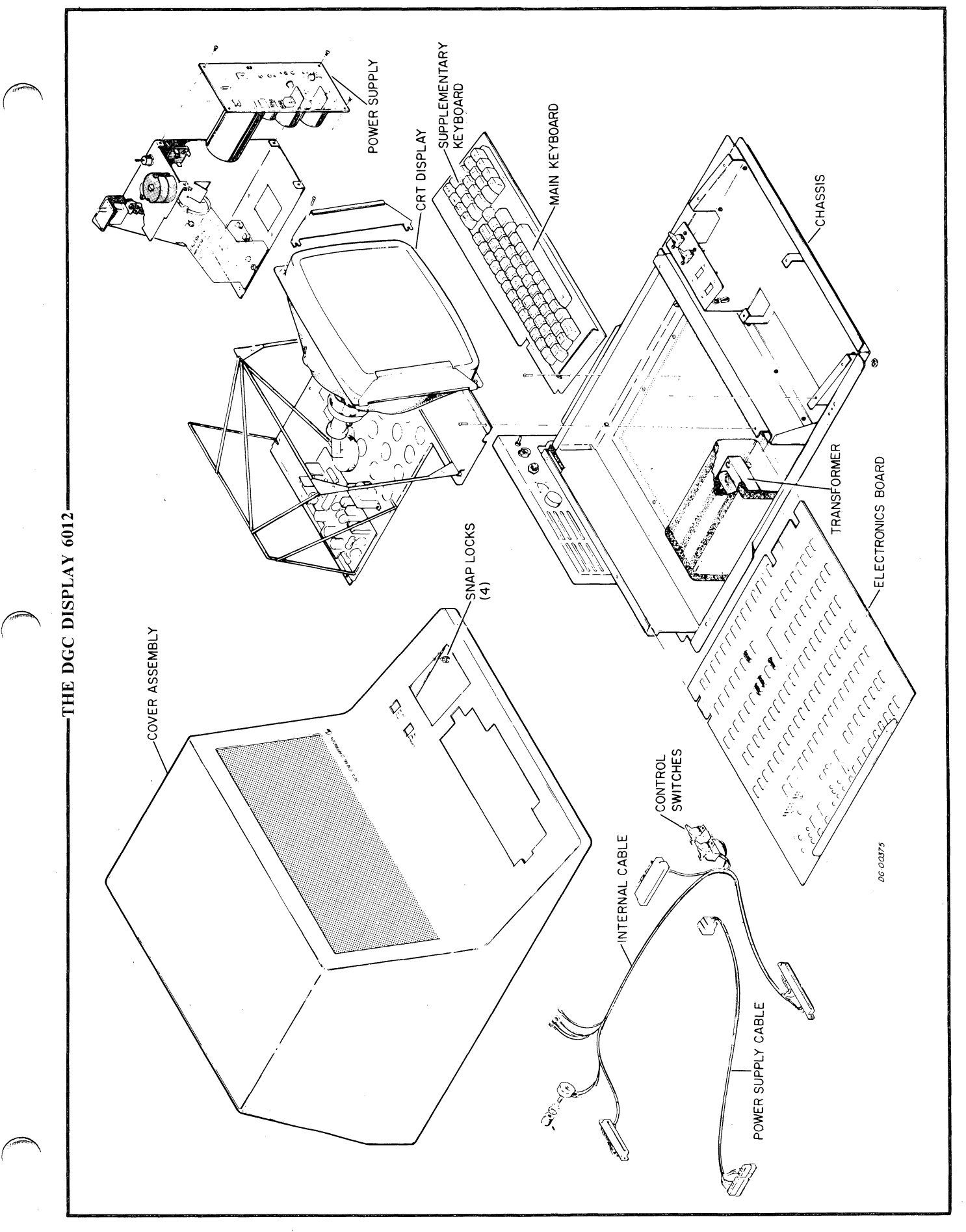

 $I-3$ 

This page intentionally left blank

# SECTION II

# PRINCIPLES OF OPERATION

# THE TERMINAL

The DGC display 6012 is two separate I/O devices; a console and an alphanumeric CRT display, shown in the figure on the following page. The console in the figure on the following page. The console<br>is comprised of a standard 53-station Teletype style ASCII keyboard, a supplementary 20-station ASCII keyboard and two switches. The first switch ASCII keyboard and two switches. The first switch<br>has three positions labeled LOCAL, OFF, and has three positions labeled LOCAL, OFF, and<br>ON LINE. The ON LINE position connects the ter-<br>minal to the computer. LOCAL, used primarily minal to the computer. LOCAL, used primarily for testing, puts the terminal off line from the computer and connects the keyboard to the display. OFF removes power from the device. The second OFF removes power from the device. The second switch has three positions labeled BUFFERED, PAGE and ROLL. The position of this switch selects the terminal's operational mode.

The screen is a 12 inch CRT with an active area of 6 by 9 inches, formatted into a twenty-four line by 80 character page.. The characters that appear on this screen are from the standard 64 character subset of ASCII, listed in the ASCII Character Codes Plotted by the Display table.

## DATA TRANSMISSION

When a key (or combination of keys) is depressed on the keyboard, a corresponding ASCII code is transmitted to the display and/or the computer. There are 98 possible ASCII codes that can be generated from the keyboard and these codes are classified into three categories; codes which represent commands to the display, listed in the Control Characters table, codes which represent ASCII characters which can be plotted by the display, listed in the ASCII Character Codes Plotted by the Display table and codes which can be used for protocol, listed in the Protocol Characters table.

When a code is received and decoded by the ter-minal, it responds in one of three ways: if the minal, it responds in one of three ways: if the<br>code represents a control character, listed in the Control Characters table and explained under CONTROL CHARACTERS, the display carries out the associated command; if the code represents a printable character, that character is stored in the terminal's memory and plotted on the screen; if the code does not fall into either of these categories, it is ignored.

When the display receives a code which represents a printable, ASCII character, that character is placed in a memory location in the terminal which is determined by a pointer called the cursor, whose position on the screen is represented by a blinking underscore. After a character is placed blinking underscore. After a character is placed<br>in the terminal's memory and displayed, the curcor automatically advances to the next available location.

When the display receives a control character, the associated command is carried out. These manipassociated command is carried out. These manip-<br>ulate the terminal's memory by moving the cursor, setting protected or blinking areas, clearing areas of the screen and transmitting information from ' the terminal's memory to the computer. The the terminal's memory to the computer. The specific effects of each command are determined by the operational mode of the terminal.

# OPERATIONAL MODES

On line, the terminal operates in three switchselectable modes called Page-buffered, Page, and Roll. Page-buffered mode allows an entire page of Roll. Page-buffered mode allows an entire page of data to be entered into the terminal's memory, edited locally and then transmitted to the computer in part or in whole. In this mode there are six commands for positioning the cursor, and ten additional commands for defining protected and blinking areas, setting tabs, clearing areas of memory, and transmitting characters frcm memory to the computer.

Page mode allows a file to be transmitted to the terminal and any desired changes made simultaneously to both the information in the terminal's memory, through the terminal hardware, and the corresponding characters stored in the computer's memory, by means of software. The control charmemory, by means of software. The control characters are the same for both Page-buffered and Page modes; the only difference between them is that the keyboard in Page-buffered mode is directly coupled to the display and is off line from the computer until a special transmit key (XMIT) is used, while the keyboard in Page mode is always on line.

Roll mode simulates a Teletype. In this mode there are five control characters for positioning the cursor and three additional control characters for clearing areas of memory and transmitting data. All data is entered into the terminal's memory locations which correspond to the bottom line of the display screen. A line feed causes all lines on the screen to move up one; the bottom line becomes blank and the top line is lost.

Off line, the terminal operates in any mode.

# TRANSMISSION PATHS

The transmission paths linking the terminal's memory, the keyboard and the computer depend on two variables; the transmission mode of the controller and the operational mode of the terminal.

Page and Roll modes operate in full- or half-duplex. Page -buffered mode operates in full-duplex only.

All the possible combinations of the interfacing arrangements are shown in the figure on the following page. In full-duplex, operating in either Roll or Page mode, the keyboard transmits to the computer, and the display receives codes from only the computer. In half-duplex, operating in either Roll or Page mode, the keyboard transmits to both the computer and the display. The display can receive from either the keyboard or the computer.

In full-duplex, Page-buffered mode, the keyboard normally transmits to the display and the display receives from either the keyboard or the computer. However, a special key, XMIT, is provided which allows the keyboard to transmit directly to the computer.

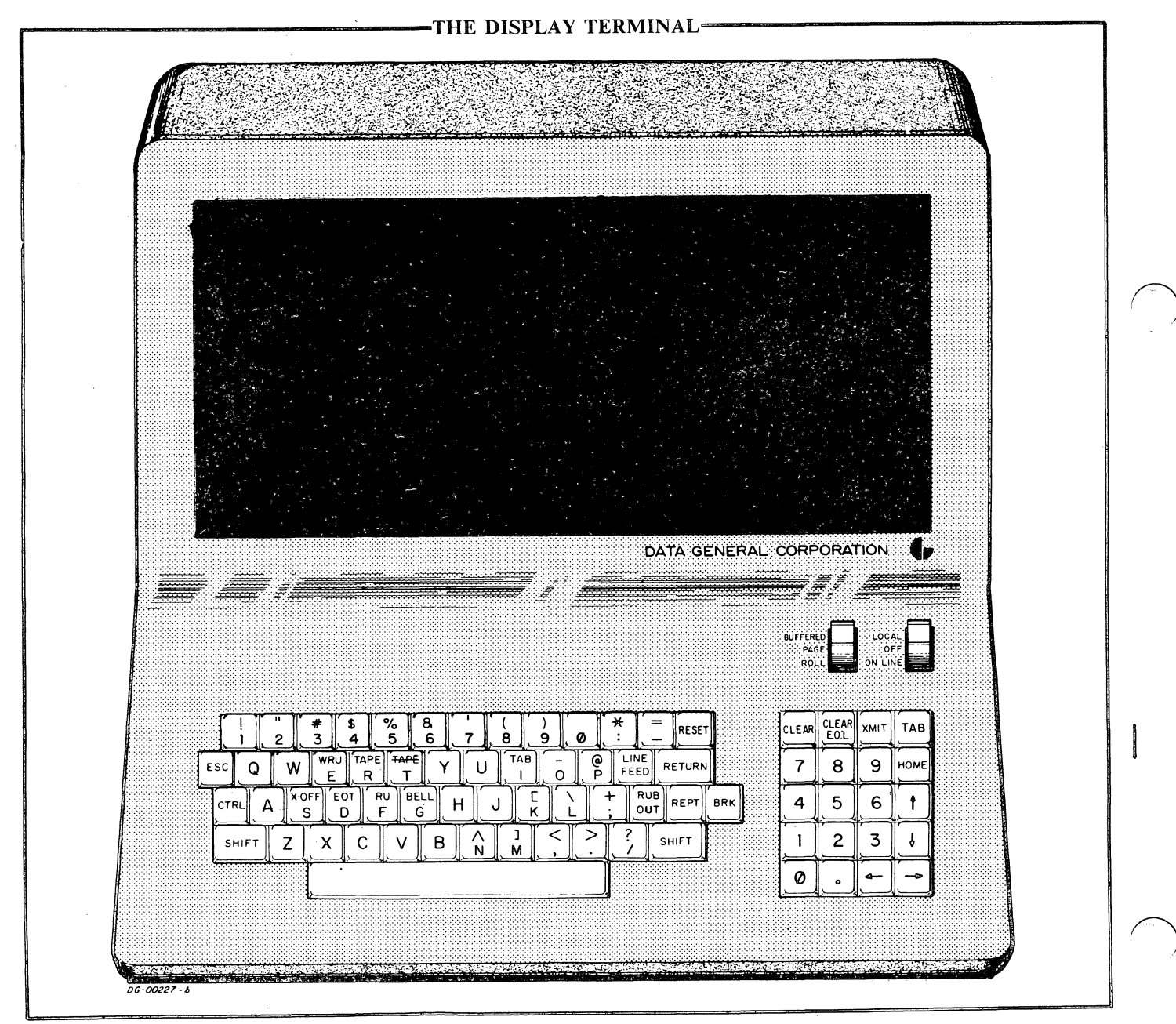

 $II - 2$ 

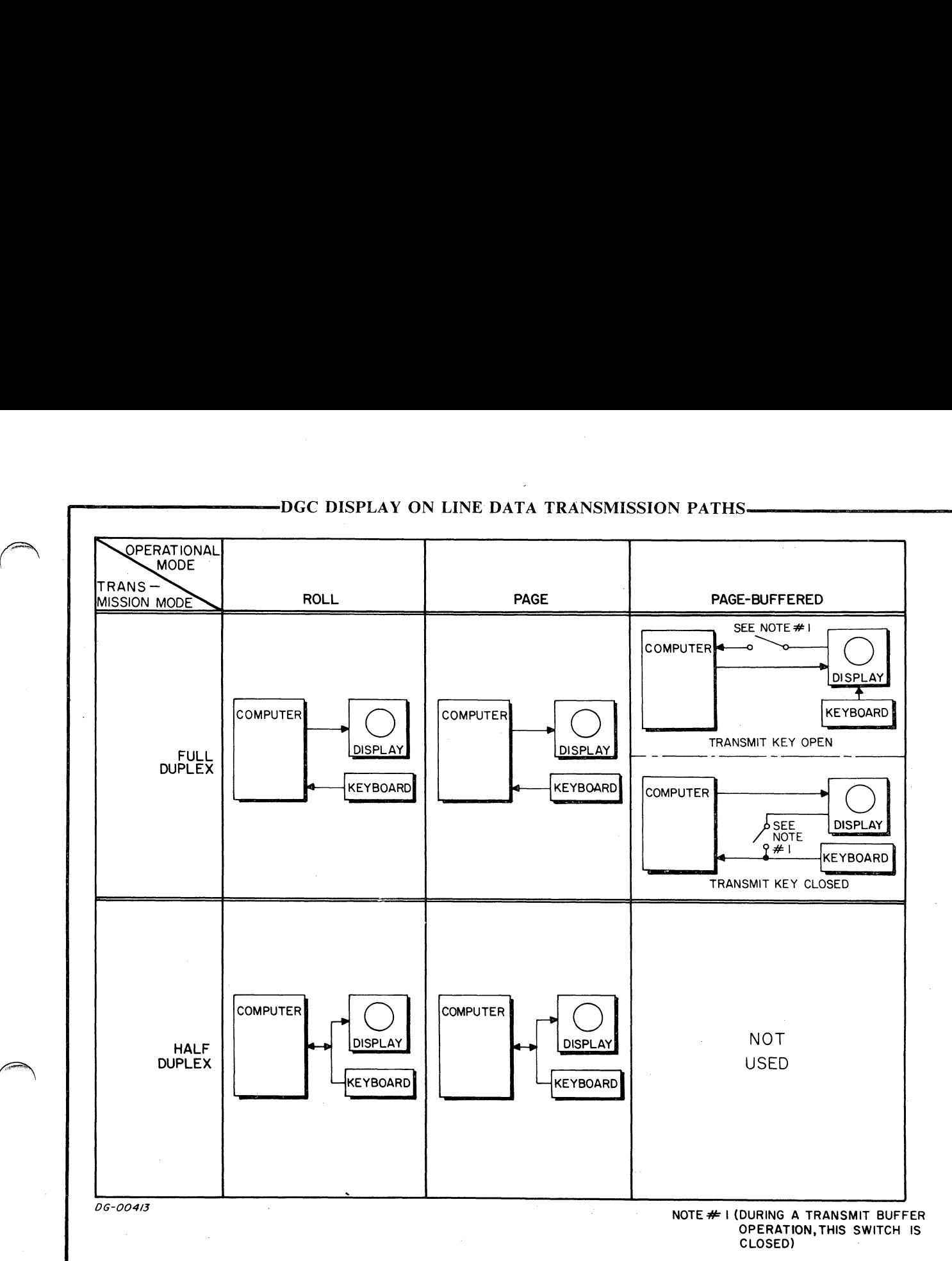

# , DGC DISPLAY ON LINE DATA TRANSMISSION PATHS

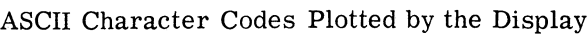

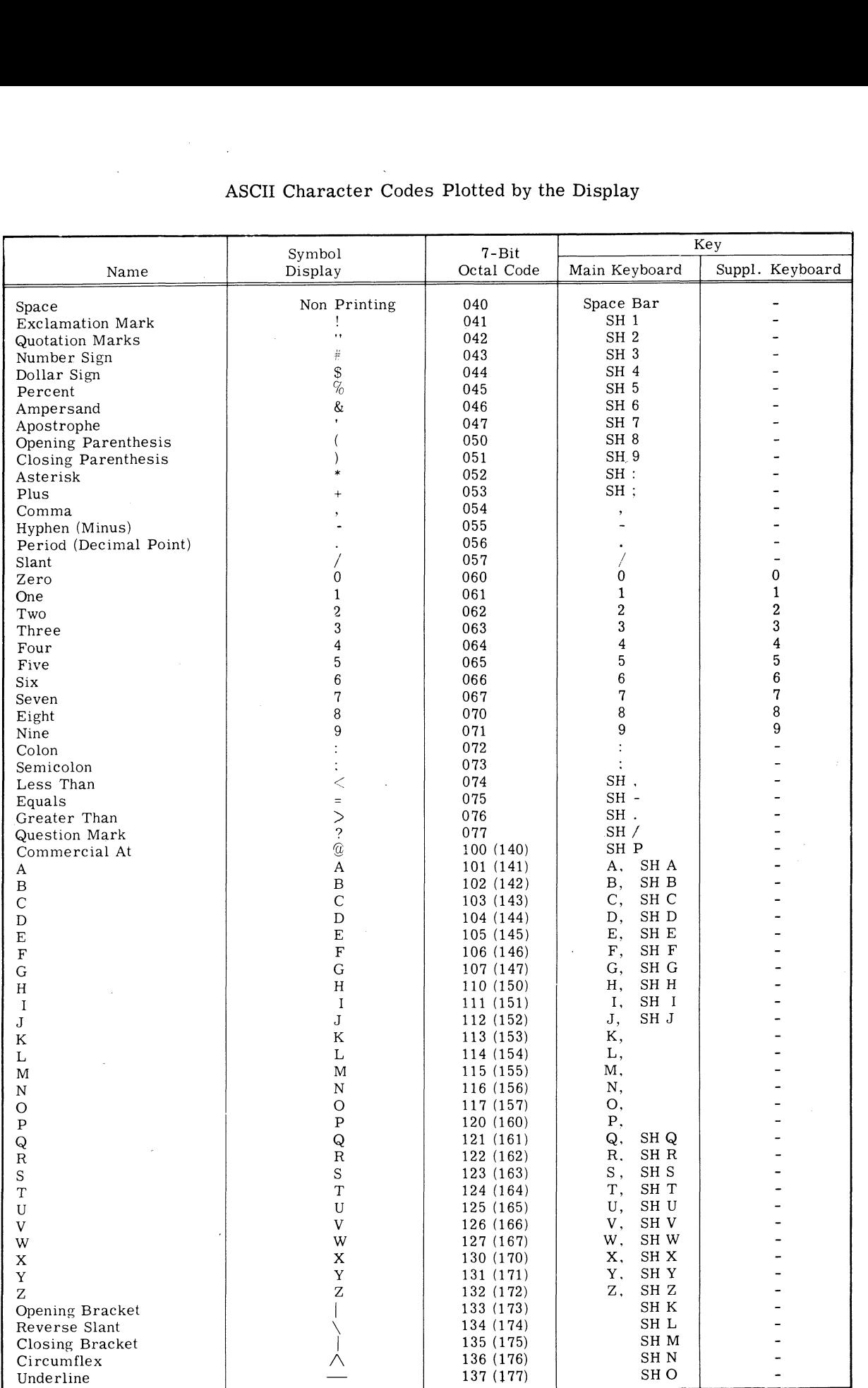

DG-00918

'Lower case are displayed as upper case Bracketed codes are not generated by the Keyboard

but are displayed as their unbracketed equivalents.

 $\begin{array}{c} \hline \end{array}$ 

 $\sim$ 

 $\pmb{\mathbb{I}}$ 

 $\sim$ 

Control Characters

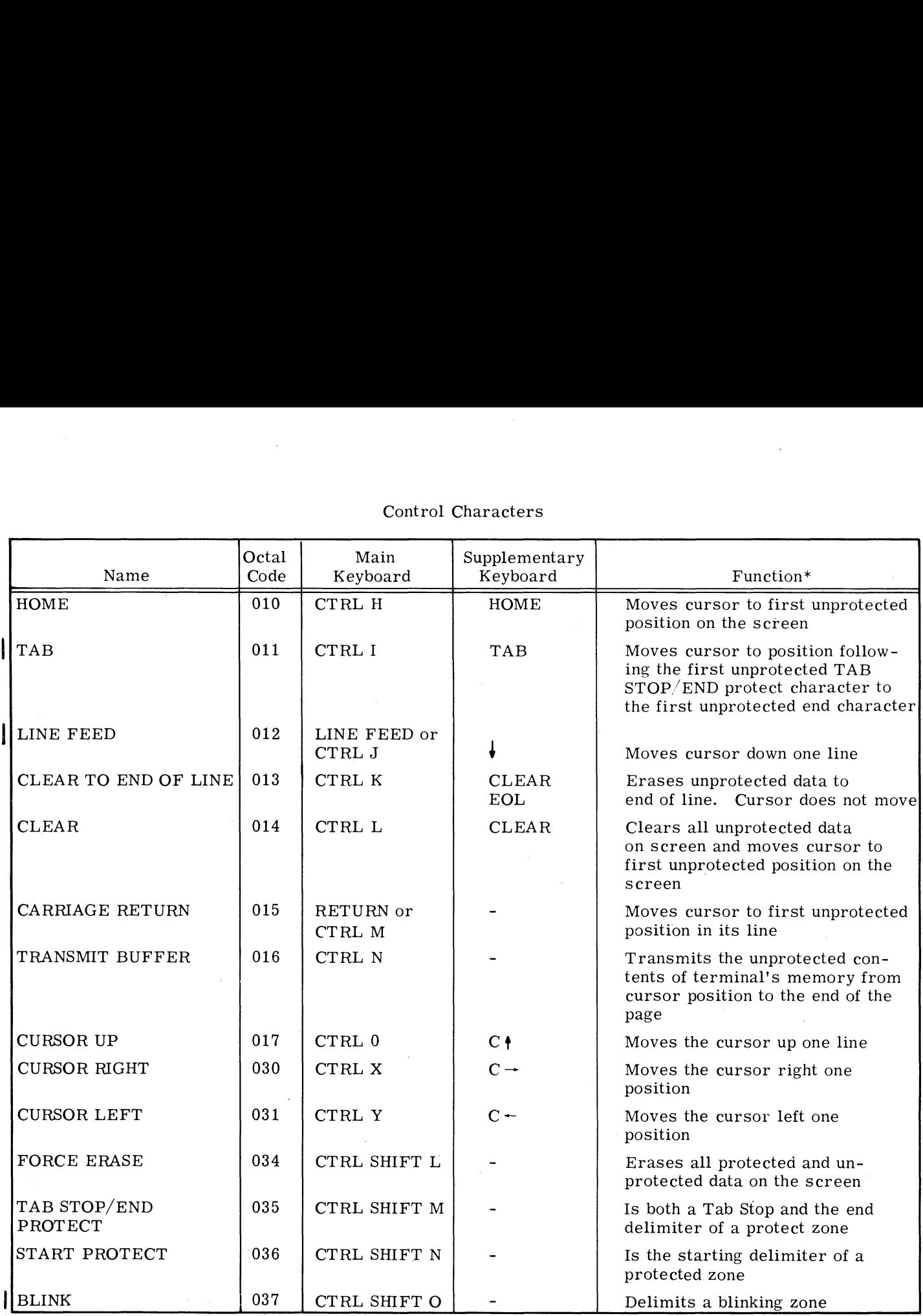

DG-00919

\*NOTE: See Section on COMMANDS for details

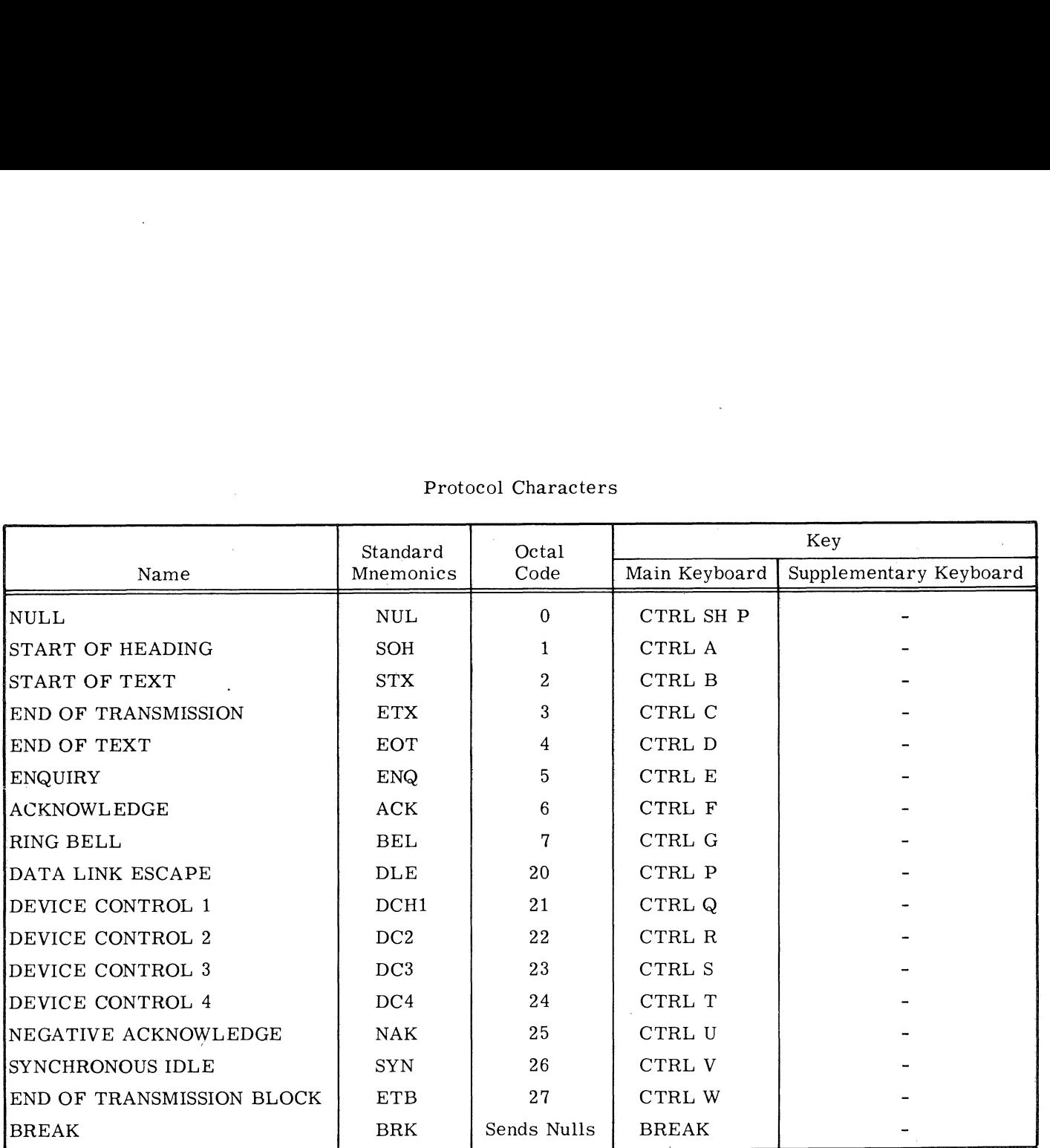

# Protocol Characters

D6-00920

# CONTROL CHARACTERS

The following list of commands for the DGC dis- \_play 6012 is formatted as follows:

# NAME-CODE (LOCATION)<sup>d</sup> and/or No Functional Description **CONTROL CHARACTERS**<br>Delowing list of commands for the D<br>012 is formatted as follows:<br>C-CODE (LOCATION) and/or ND<br>onal Description<br>NAME: Command Name

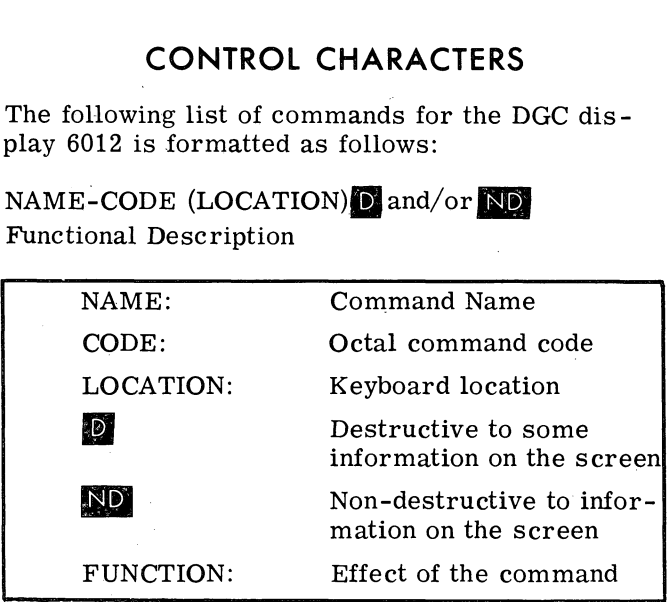

# START PROTECT-36 (CTRL SH N)

In Page-buffered and Page modes, START PRO-In Page-buriered and Page modes, START PRO-<br>TECT is displayed as a space and is the delimiter<br>of the beginning of a protected region. The end of of the beginning of a protected region. The end of<br>the protected region is delimited by the first TAB STOP/END PROTECT character encountered, scanning from left to right and downward on the screen from the START PROTECT character. If screen from the START PROTECT character. If<br>any command moves the cursor into a protected region, the cursor will move to the first character position following the TAB STOP/END PRO-TECT character for that region.

Note that every START PROTECT character should have a companion TAB STOP/END PROTECT character between it and the end of the page or the entire protection mechanism is disabled in the terminal, and all START PROTECT and TAB STOP/END PROTECT characters are displayed as spaces.

In Roll mode, START PROTECT has no effect.

# TAB STOP/END PROTECT-35 (CTRL SH M)

In Page-buffered and Page modes, TAB STOP/END PROTECT is displayed as a space and does one of two things; it is either a tab stop or it is the delimiter of the end of a protected region or both. If it is a tab stop, when a TAB command is issued the cursor moves to the first character position following the first unprotected TAB STOP/END PROTECT character encountered on the screen, Scanning from left to right and downward on the page from the cursor position. If it is a delimiter page from the cursor position. If it is a delimiter<br>of the end of a protected region, then the beginning

of that region must be delimited by a START PRO-TECT character. If any command moves the cursor TECT character. If any command moves the cursor into a protected region, the cursor will move to the first character position following the TAB STOP/ END PROTECT character for that region.

In Roll mode, TAB STOP/END PROTECT has no effect.

# $HOME-10$  (CTRL H) or  $(HOME)$

In Page-buffered and Page modes, HOME moves the cursor to the first position in the top line on the screen. If this position is in a protected region, HOME will move the cursor to the first position following the end protect character for that region. If issued from the processor, HOME will terminate a transmission initiated by a TRANS-MIT BUFFER command.

In Roll mode, HOME moves the cursor to the first position in the bottom line of the display screen. If issued from the processor, HOME will terminate a transmission initiated by a TRANSMIT | BUFFER command.

# CARRIAGE RETURN-15 (CTRL M) (Ni

In Page-buffered and Page modes, CARRIAGE RETURN moves the cursor to the first character position of the line the cursor occupies. If the first position of the line is in a protected region, the cursor will move to the first position following the TAB STOP/END PROTECT character for that region.

In Roll mode, CARRIAGE RETURN moves the cursor to the first character position in the bottom line.

#### LINE FEED-12 (CTRL J) or  $(\cdot)$  DAND

In Page-buffered and Page modes, LINE FEED moves the cursor down the screen one line. When the cursor is in the bottom line, LINE FEED has no effect. Ifa LINE FEED moves the cursor into a protected region, the cursor will move to the first character position following the TAB STOP/ END PROTECT character for that region.

In Roll mode, LINE FEED moves all the lines of data on the display screen up one line. The top line on the display screen is lost and the bottom line becomes blank. The cursor remains in its current position in the bottom line.

# TAB-11 (CTRL I) or (TAB) ND

In Page-buffered and Page modes, TAB moves the cursor to the position following the TAB STOP/END PROTECT character encountered on the screen, scanning from left to right and downward on the screen. If no TAB STOP/END PROTECT character is found on the screen between the cursor position and the end of the page, the cursor moves to the first character position in the top line. If this position is in a protected region, TAB moves the cursor to the first position following the TAB STOP/END PROTECT character for that region.

| In Roll mode, TAB has no effect.

# CURSOR UP-17 (CTRL O) or  $($   $\dagger)$  ND

In Page-buffered and Page modes, CURSOR UP moves the cursor up one line. When the cursor is in the top line of the display screen, CURSOR UP has no effect. If the command CURSOR UP moves the cursor into a protected region, the cursor will move to the first character position following the TAB STOP/END PROTECT character for that region.

In Roll mode, CURSOR UP has no effect.

| CURSOR RIGHT-30 (CTRL X) or  $(\rightarrow)$  ND

In Page-buffered and Page modes, CURSOR RIGHT moves the cursor one character position to the right. When the cursor is in the last character position of the line, the cursor will move to the first character position in the next line down the page. When the cursor is in the last character position of the bottom line, CURSOR RIGHT has no effect. If the command CURSOR RIGHT moves the cursor into a protected region, the cursor will move to the first position following the TAB STOP/END PROTECT character for that region.

In Roll mode, CURSOR RIGHT moves the cursor one character position to the right. When the cursor is in the last character position of the bottom line, CURSOR RIGHT has no effect.

CURSOR LEFT-31 (CTRL Y) or  $(+)$  ND

In Page-buffered and Page modes, CURSOR LEFT moves the cursor one character position to the left. When the cursor is in the first character position of a line, the cursor will move to the last character position on the line above it. When the cursor is in the first character position of the top line, CURSOR LEFT has no effect. If the command CURSOR LEFT moves the cursor into a protected region, the cursor moves to the first position following the TAB STOP/END PROTECT | character for that region.

 $\bigcirc$ 

In Roll mode, CURSOR LEFT moves the cursor one character position to the left. When the cursor is in the first character position of the bottom line, CURSOR LEFT has no effect.

# CLEAR TO END OF LINE-13 (CTRL K)  $\Omega$ or (CLEAR EOL) |

In Page-buffered and Page modes, CLEAR TO END OF LINE erases all unprotected data from the cursor position to the end of the line, inclusive. The cursor does not change position.

In Roll mode, CLEAR TO END OF LINE erases all data from the cursor position to the end of the line, inclusive. The cursor does not change position.

CLEAR SCREEN-14 (CTRL L) or (CLEAR) D

In Page-buffered and Page modes, CLEAR SCREEN erases all unprotected data on the display screen. The cursor moves to the first character position of the top line. If the first position of the top line is in a protected region, CLEAR SCREEN moves the cursor to the first position following the TAB STOP/END PROTECT character for that region.

In Roll mode, CLEAR SCREEN erases all data on the screen and moves the cursor to the first character position of the bottom line. Data cannot be protected in Roll mode.

In Page-buffered and Page mode, FORCE ERASE erases all data on the screen, including all pro-tected areas. The cursor moves to the first tected areas. The cursor moves to the first character position in the first line.

In Roll mode, FORCE ERASE has no effect.

# BLINK-37 (CTRL SH  $O$ )  $\bullet$

In Page-buffered and Page modes, BLINK causes any character, or characters, between two BLINK characters to flicker on the display screen. If a single BLINK character is entered on the page, all characters from that position to the end of the page will flicker. BLINK characters are displayed as will flicker. BLINK characters are displayed as spaces and are transmitted as underscores. The cursor moves one character position to the right.

In Roll mode, BLINK has no effect.

# TRANSMIT BUFFER-16 (CTRL N)

In all modes, TRANSMIT BUFFER Sends to the processor the contents of the terminal's memory, character by character, from the cursor position to the end of the page. Any protected regions ento the end of the page. Any protected regions en-<br>countered will not be transmitted. The data on the display screen will not be disturbed. TRANSMIT BUFFER moves the cursor to the last character position of the last line. If this position is protected, the cursor moves to the first unprotected position on the page. Transmission can be halted at any point by having the program issue a HOME command.

# XMIT ND

# CONTROL KEYS

XMIT allows the operator to transmit a message to the processor while the terminal is in Pagebuffered mode. The message is sent by holding down the XMIT key while typing characters on the

keyboard. If the terminal is operating in full-'duplex and the program does not echo the character back to the terminal, the data on the display screen remains undisturbed. If the terminal is operating in half-duplex or if the program echos characters then the message entered will overwrite data on the display screen.

In Page and Roll modes, XMIT has no effect.

# BREAK ND

In all modes, while BREAK is depressed, the terminal's transmitter is disabled so that no characters are transmitted from either the keyboard or the memory.

## REPEAT ND

The REPEAT key provides the continuous transmission of any code as long as both the REPEAT key and the code's corresponding key(s) are held down together.

# SHIFT and CTRL ND

The SHIFT and CTRL. keys produce commands or alphanumeric codes when they are depressed together with other keys.

# ESC-33 (ESC) (CTRL SHIFT K) ND

In Page and Roll modes, ESC sends code 33, a protocol character. ESC does not work together with REPEAT.

In Page -buffered mode, ESC can be used with the XMIT key.

CTRL RESET D

CTRL RESET clears the entire display memory, initializes the control, and places the cursor in the first position of the bottom line.

# OPERATIONAL CONSIDERATIONS On Line Commands

A contrast control, shown in the figure below, is located on the back of the terminal. Clockwise Contrast<br>
Contrast<br>
A contrast control, shown in the figure below, is<br>
located on the back of the terminal. Clockwise<br>
rotation of this knox decreases the contrast;<br>
counterclockwise rotation increases the contrast.<br>
Page

The display must be RESET before it is switched from one operational mode to another, to avoid indeterminate states.

The command TRANSMIT BUFFER, which is de-OPERATIONAL CONSIDERATIONS<br>
On Line Commands<br>
Contrast<br>
Contrast<br>
Contrast<br>
Contrast<br>
Contrast<br>
Contrast<br>
Contrast<br>
Contrast<br>
Contrast<br>
Contrast<br>
Contrast<br>
Contrast<br>
Contrast<br>
Contrast<br>
Contrast<br>
Contrast<br>
Contrast<br>
Contra NS<br>
On Line Commands<br>
The command TRANSMIT BUFFER, which is designed to be used primarily in Page-buffered<br>
mode, can also be issued when the display is in OPERATIONAL CONSIDERATIONS<br>
On Line Commands<br>
The command TRANSMIT BUFFER, which<br>
signed to be used primarily in Page-buffe<br>
mode, can also be issued when the display<br>
A contrast control, shown in the figure below, is<br>
Pag **CORSIDERATIONS**<br> **Contrast**<br> **Contrast**<br> **Contrast**<br> **Contrast**<br> **Contrast**<br> **Contrast**<br> **Contrast**<br> **Contrast**<br> **Contrast**<br> **Contrast**<br> **Contrast**<br> **Contrast**<br> **Contrast**<br> **Contrast**<br> **Contrast**<br> **Contrast**<br> **CONTERTER**,

move the cursor to the first position of the top line in Roll mode. The cursor can be returned to the CHANGE CONSIDERATIONS<br>
Contrast<br>
Contrast<br>
Contrast<br>
Contrast<br>
A contrast control, shown in the figure below, is<br>  $\frac{1}{2}$ <br>
Changing Operation of this knox decreases the contrast;<br>
Contrast<br>
Conterclockwise rotation incre first position of the last line by issuing a HOME command.

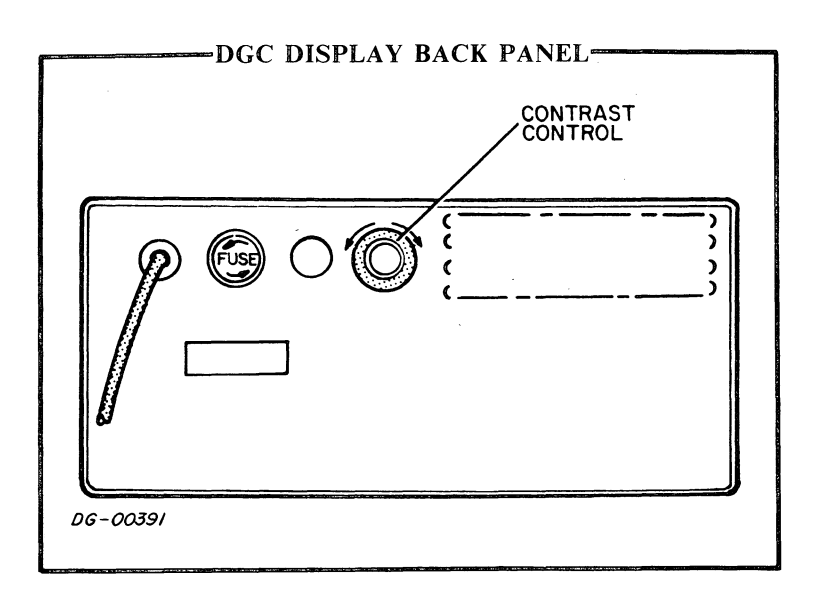

# **SECTION III**

# INSTALLATION

UNPACKING INSTRUCTIONS FOR THE DGC DISPLAY

# GENERAL

Installing the display involves unpacking the equipment, selecting the switches on the display interface board, placing the device, jumpering and installing the controller board, cabling the device to the computer and power source, and running the diagnostic tests.

# UNPACKING THE DGC DISPLAY

The DGC display is enclosed in polyethylene wrap. then placed between polyethylene foam end caps. This protective material and its contents is then placed in a cardboard shipping container. The placed in a cardboard shipping container. The illustration below shows this shipping container and the inspection and unpacking procedure.

# INCOMING INSPECTION PROCEDURES

- Insurance claims. Damaged cartier within 24 hours to valid<br>insurance claims. Damaged cartons should not be unpacked. **INCOMING**<br>Containers should be<br>and reported to DGC :<br>insurance claims. D:<br>Shipping containers slo<br>to be installed by DGC<br>Containers should not<br>objects. 1. Containers should be inspected for any visible signs of damage and reported to DGC and the carrier within 24 hours to validate
- to be installed by DGC personnel. 2. Shipping containers should not be unpacked if the equipment is
- 3. Containers should not be dropped or punctured with any sharp
- 4. Containers and materials should be stored in case any equipment has to be shipped again.

#### UNPACKING

- 1. Open the shipping container by cutting the tape on the top Seams. Remove the documentation package and set aside.
- 2. Remove the contents of the shipping container and place on a flat surface, right-side up.
- 3. Remove the 6012 display and the scored pad from the polyethylene foam end caps.
- 4. Remove the polyethylene bag from the 6012 display. Remove the inspection check list and set aside.
- 0. Remove the scored pad from around the cables by cutting the masking tape.
- 6. Remove the wrappings on the cable connectors.
- 7. REVIEW ALL DOCUMENTATION BEFORE INSTALLATION.

DG-O1144

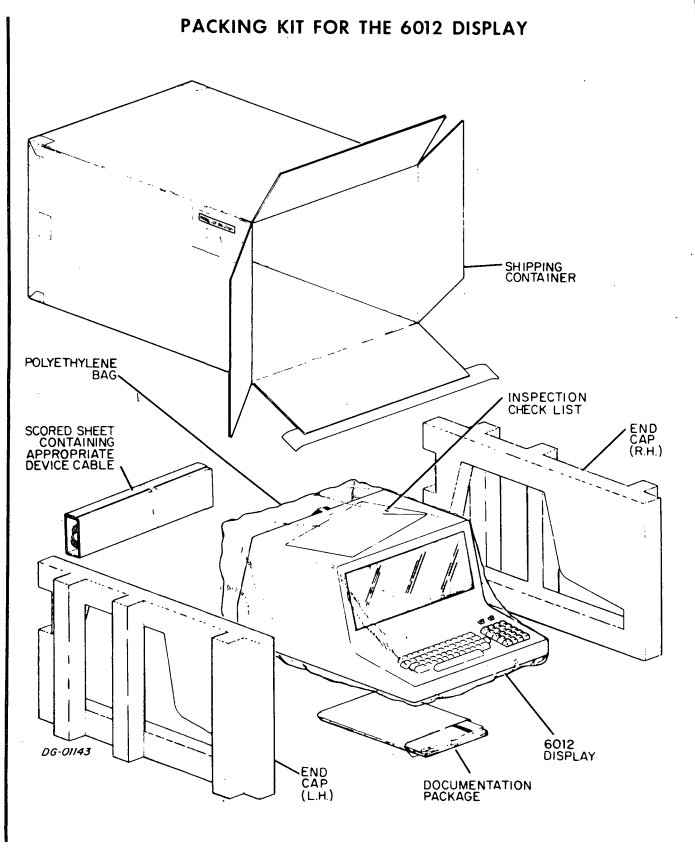

Unpacking the Controller<br>contair<br>Any controller that is shipped separately is packed dures. in a pre-pack cardboard folder protected by  $"$  flow ing the Controller<br>
troller that is shipped separately is packed<br>
-pack cardboard folder protected by "flow<br>
-UNPACKING INSTRUCTIONS FOR DATA GENERAL CORPORATIC<br>
INCOMING INSPECTION PROCEDURES<br>
1. Containers should be insp **Signs of damage and reported to DGC and the Security of Allemage and reported to DGC and the form of the field of the field of the field of the field of exception of shares about the field of the field of the field of the** 

Unpacking the Controller - pack". The illustration below shows the shipping<br>Unpacking the Controller pack". The illustration below shows the shipping container and the inspection and unpacking proce-Incoming Incoming Incoming International order that is shipped separately is packed<br>
That is shipped separately is packed<br>
Cardboard folder protected by "flow<br>
INCOMING INSTRUCTIONS FOR DATA GENERAL CORPORATION EQUIPMENT-<br>

# -UNPACKING INSTRUCTIONS FOR DATA GENERAL CORPORATION EQUIPMENT.

- 
- 
- 
- containers and materials s<br>case any equipment has to

#### UNPACKING

- 1. Open the top of the cardboard carton and remove the loose "flow pack".
- 2. Remove each pre-pack folder.
- 3. Open each pre-pack folder, using scissors to cut the tape.
- 4. Remove the board in its bag from each folder.
- 5. Open each plastic bag to expose the board inside.
- 

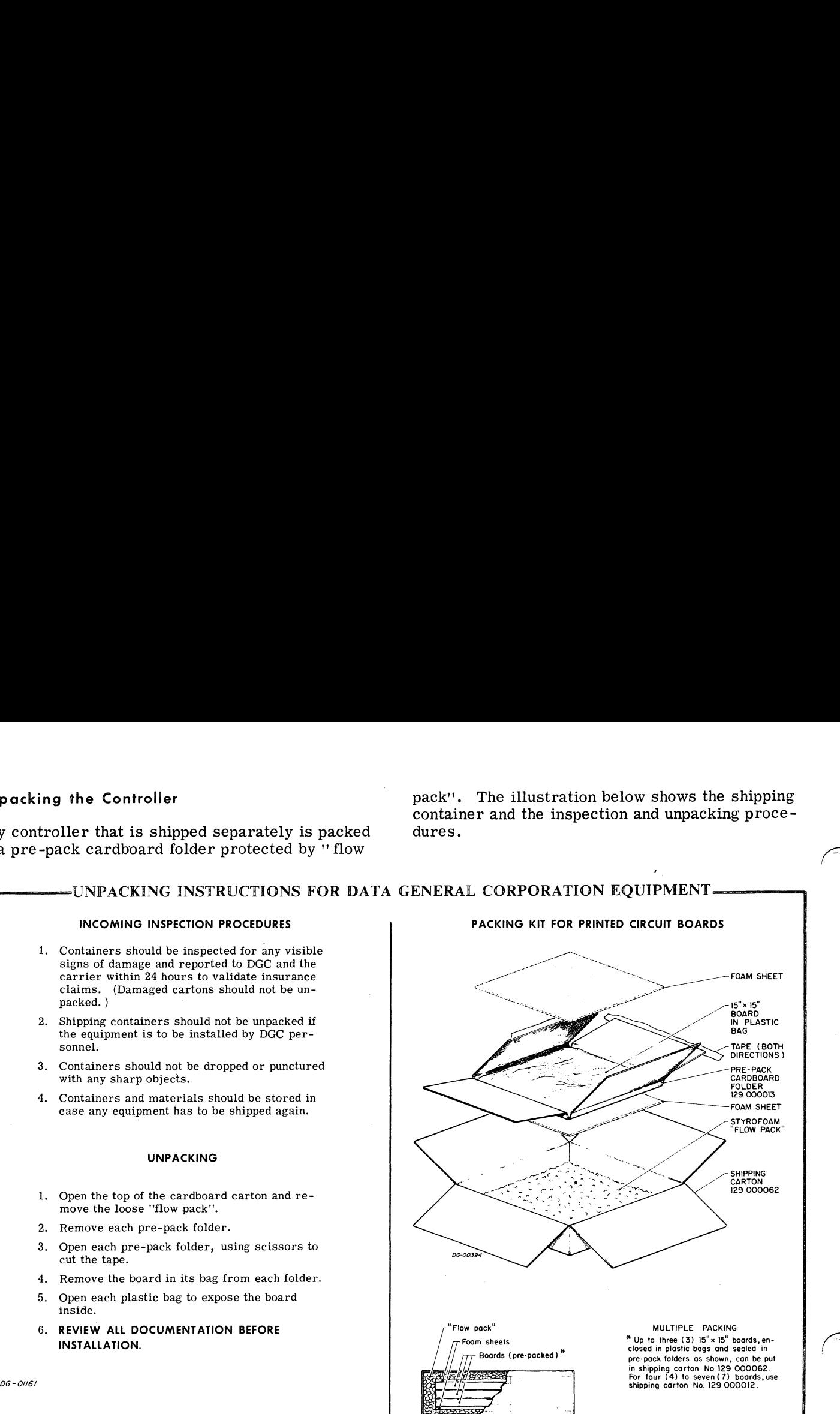

# SETTING THE DGC DISPLAY **SELECTION SWITCHES**

The DGC display interface board is located directly behind the viewing screen. To gain access to this board, open the four snap-slide latches on the underside of the display and remove the top cover. Once accessible the DGC display interface board has four selection switch assemblies which are

used to select controller interfacing, code format, and baud rate. These selection switch assemblies are located on the left of the display and accessed through holes in the video monitor chassis. Each selection switch assembly contains eight ON-OFF switches which can be changed with a wooden stylus or a blunt pencil. The tables which follow show the access to and the location of the selection switches with the specified functions of each.

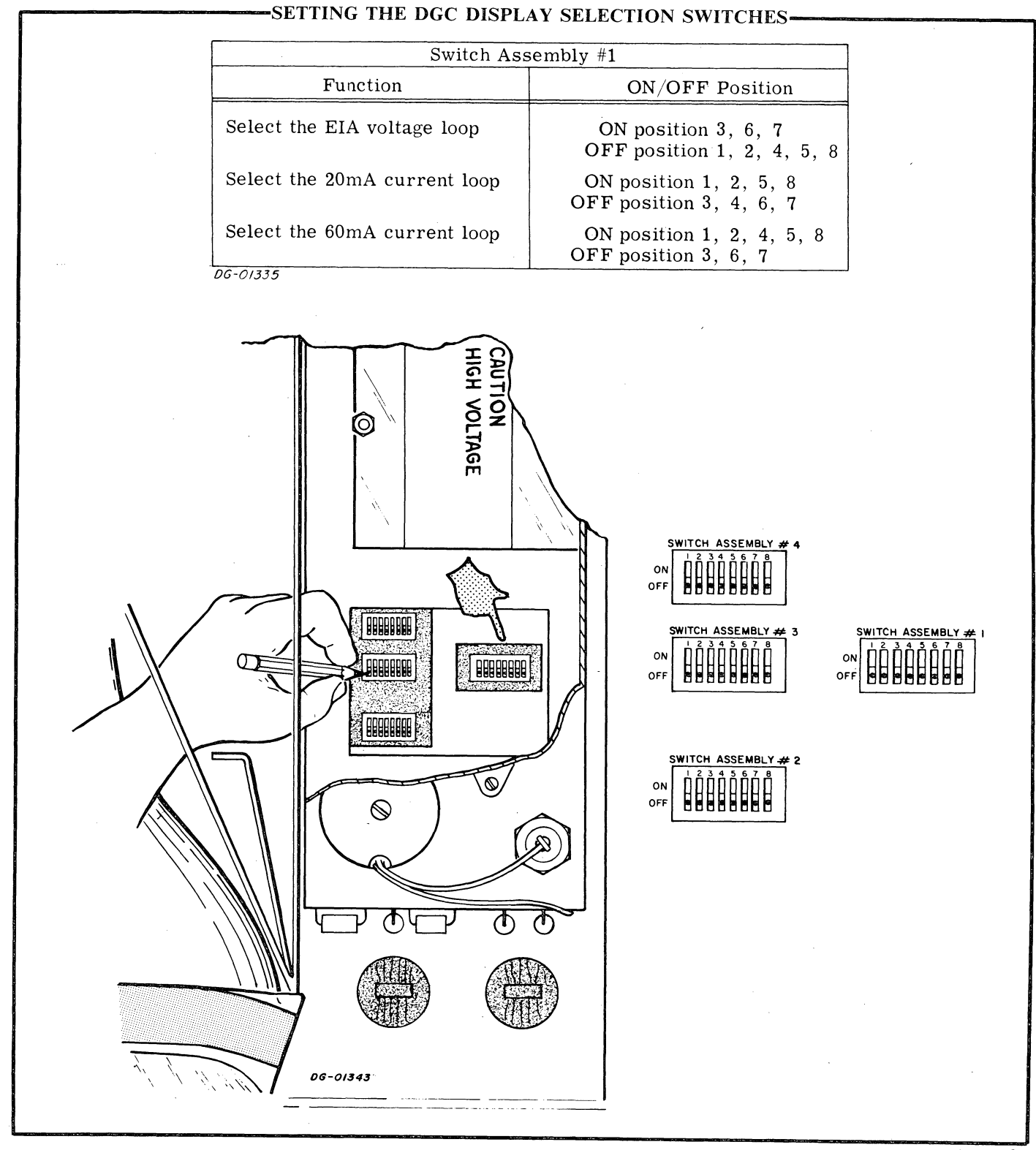

Rev. 02

# -SETTING THE DGC DISPLAY SELECTION SWITCHES-

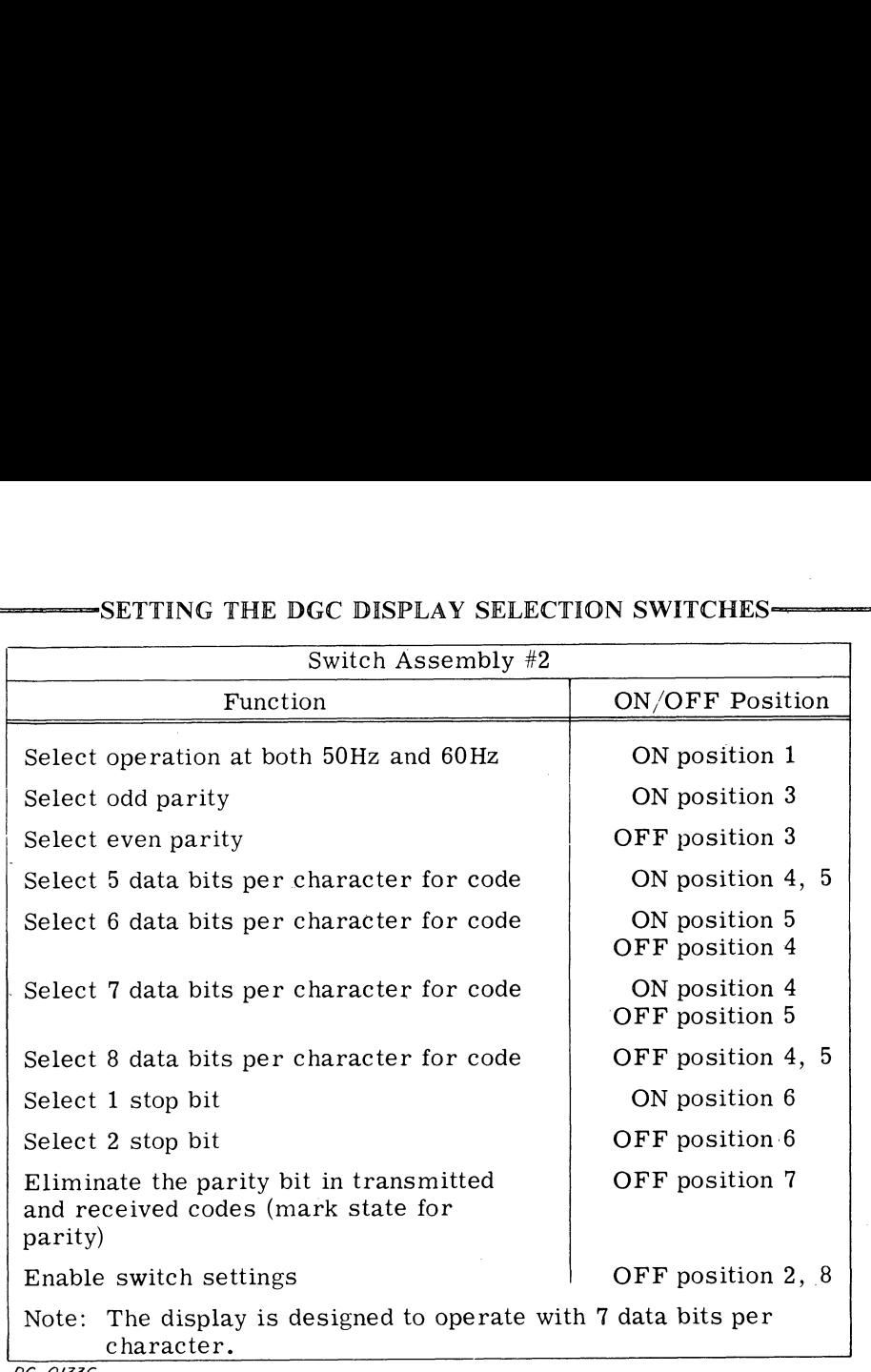

DG-01336

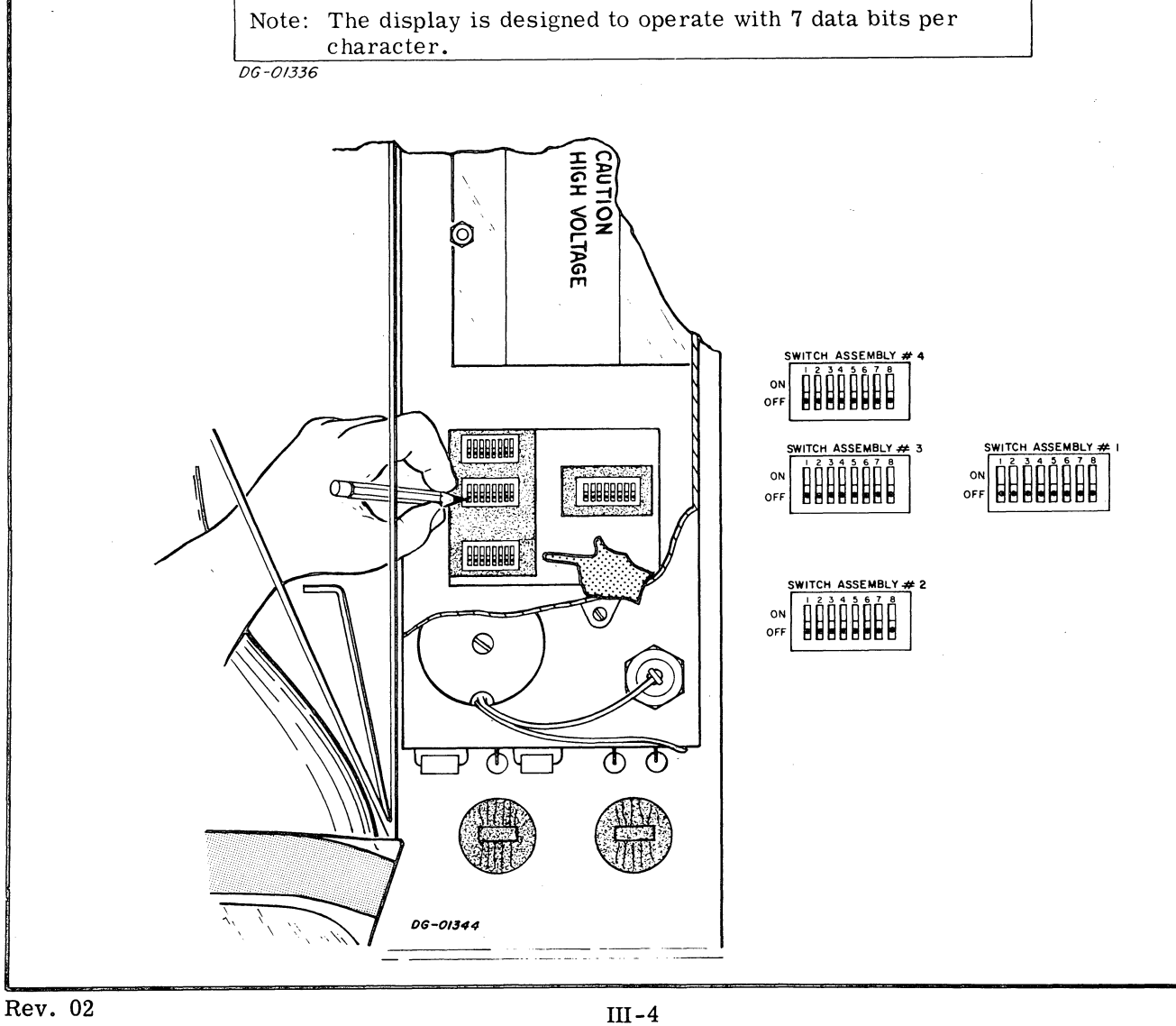

# -SETTING THE DGC DISPLAY SELECTION SWITCHES-

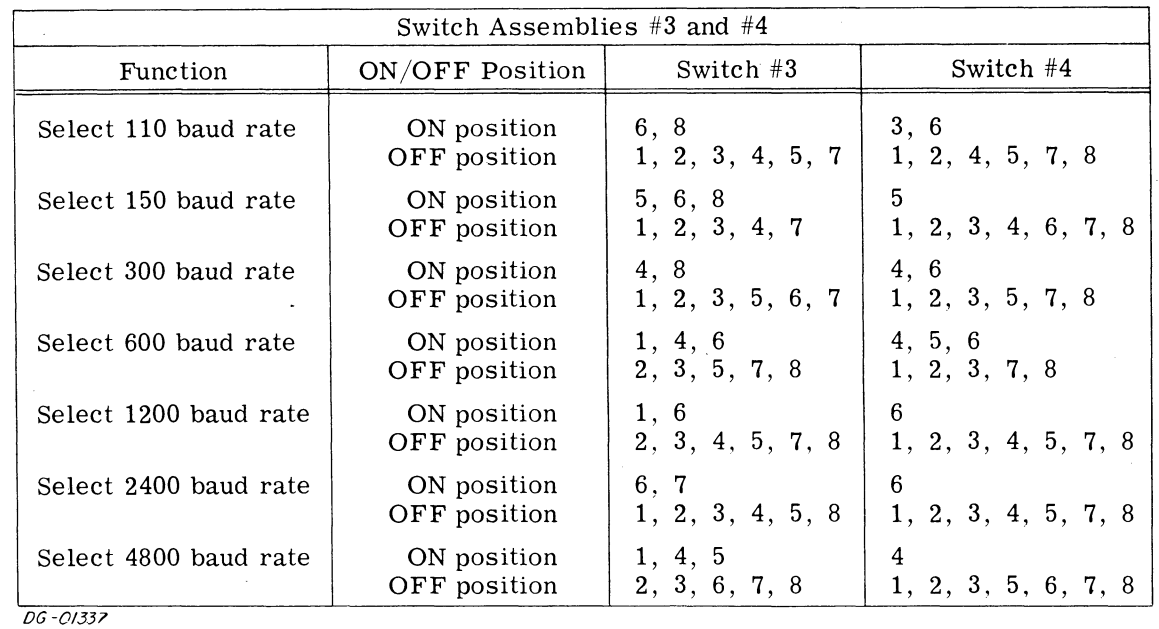

**CAUTION<br>HIGH VOLTAGE** Ô SWITCH ASSEMBLY # 4 ON OFF **FORDERED** ASSEMBL SWITCH ASSEMBLY # 1  $\overline{\mathbf{3}}$ ₿Û, ON ON l **THE HILL BOBBBBBB** OFF OFF EBBEEBBE SWITCH ASSEMBLY # 2 ON<br>OFF  $\bullet$  $\bigotimes$  $\overline{\overline{\mathbb{O}}}$ ক্ট ক DG-01345

 $III - 5$ 

# PLACING THE DGC DISPLAY

The DGC display is a compact tabletop unit which requires no special mounting procedures. To allow for ease of operation, placement of the display should be in a convenient location for the operator. Other considerations when placing the display include service clearances, and the length of the power cord and device cable. Neither the power cord or the device cable should be pulled or strained during normal operation of the display.

# JUMPERING THE 4010 AND 4077 **CONTROLLERS**

The DGC display can be interfaced to any Data General computer through the 4010 and 4077 controllers. The 4010 controller has eight jumper positions which are used to select the device code. The 4077 controller has eighteen jumper positions which are used to select device codes, voltage or current loop, and the baud rate. When the 4077 controller is used, it is important that the jumpering scheme corresponds identically to the switch selections on the display interface board. For both controllers, the display responds to the same device codes. For the display input, these device codes are  $10<sub>8</sub>$  for the primary and  $50<sub>8</sub>$  for the secondary. The display output device codes are 11<sub>8</sub> for the primary and  $51<sub>8</sub>$  for the secondary. The tables which follow show, for both controllers, the location of the jumper positions and the jumpering scheme required for their specified functions.

# JUMPERING THE 4010 CONTROLLER-

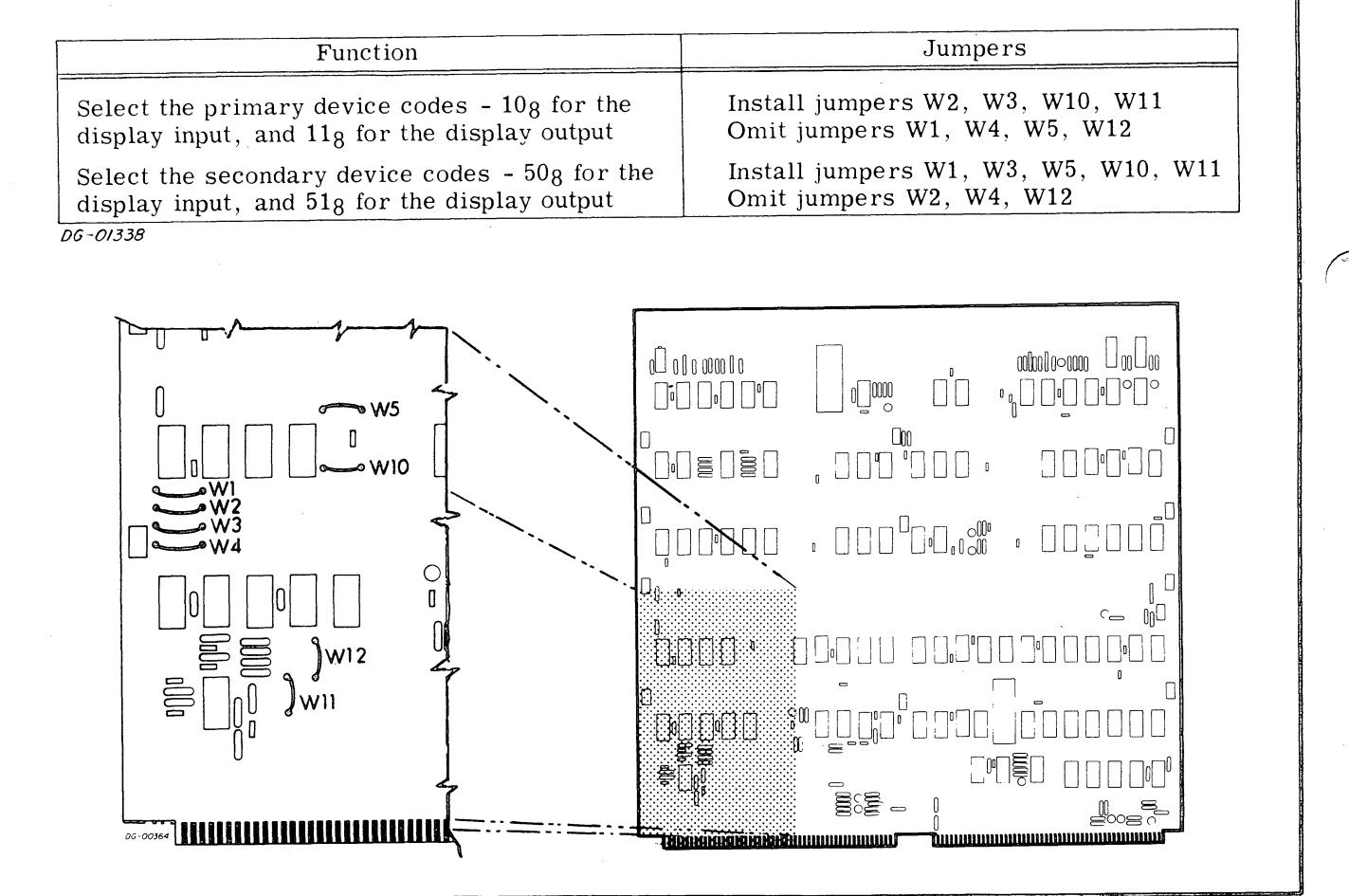

Rev. 02

 $III - 6$ 

Data General Corporation (DGC) has prepared this manual for use by DGC personnel and customers as a guide to the proper installation, operation, and maintenance of DGC equipment<br>and software. The drawings and specification Figure this manual for use by DGC personnel and customers as a guide to the proper installation, operation, and necations contained herein are the property of DGC and shall neither be reproduced in whole or in part without

# - JUMPERING THE 4077 CONTROLLER -

# DEVICE CODES

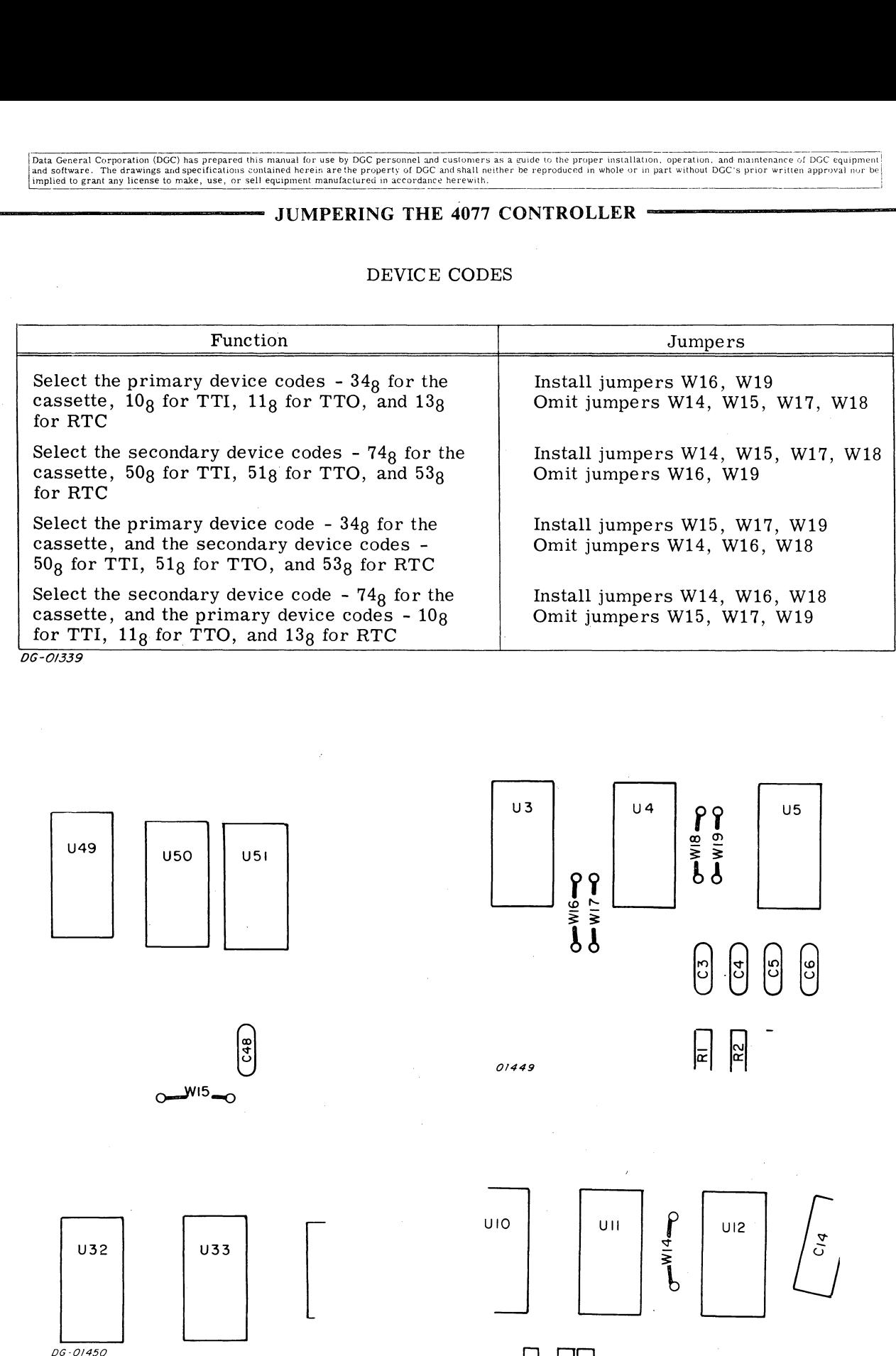

DG-01339

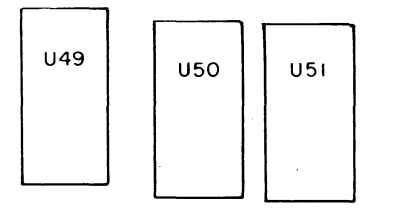

 $O<sub>2</sub>$   $M15<sub>o</sub>$ 

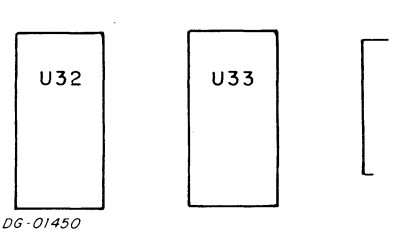

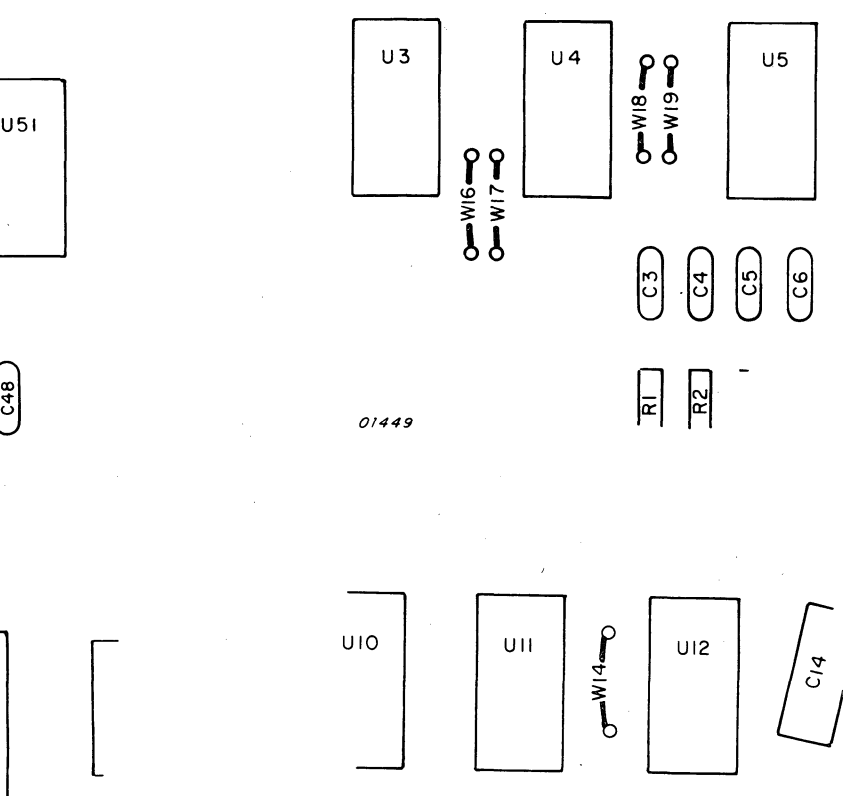

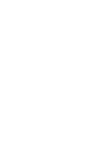

# - JUMPERING THE 4077 CONTROLLER =

# TELETYPEWRITER BUAD RATE

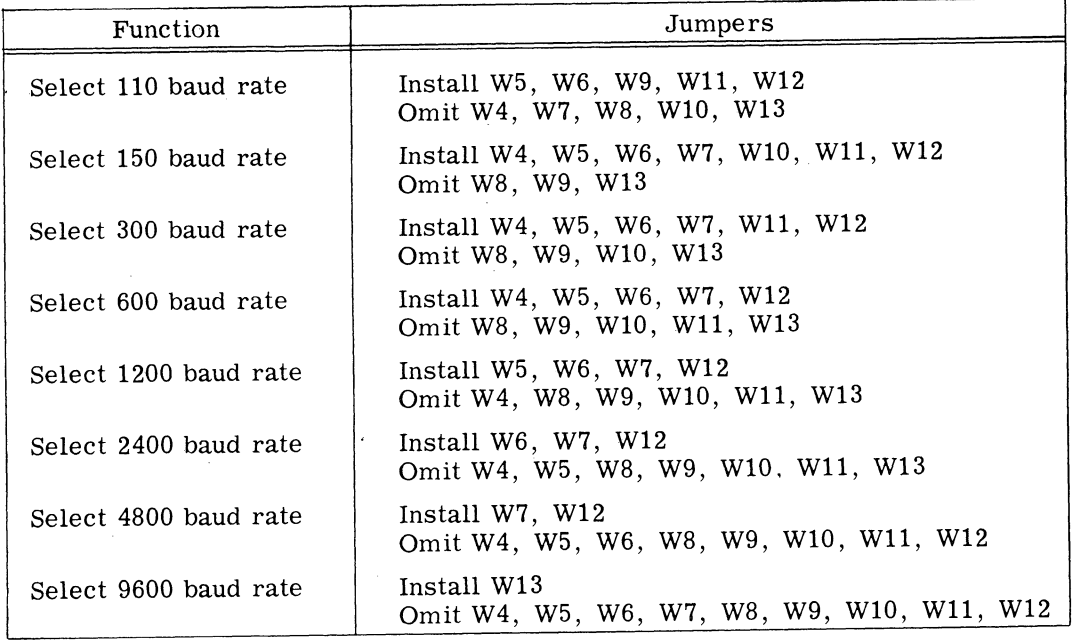

 $\overline{DG - O/340}$ 

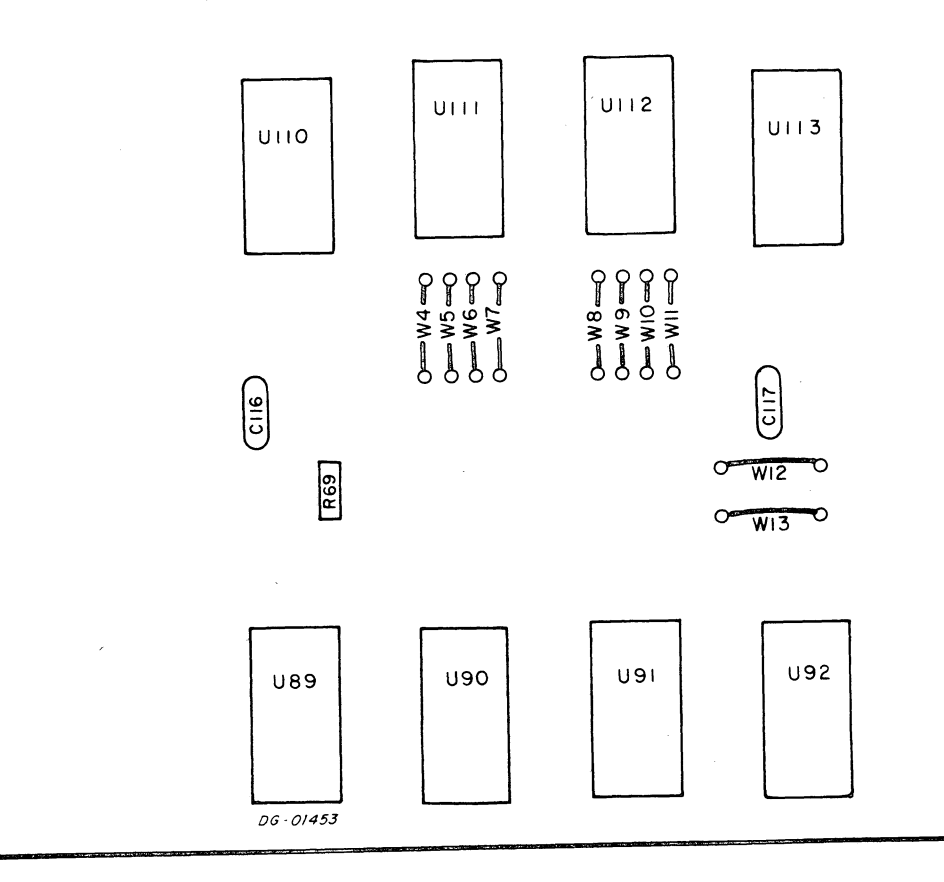

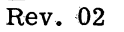

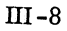

Data General Corporation (DGC) has prepared this manual for use by DGC personnel and customers as a guide to the proper installation, operation, and maintenance of DGC equipment]<br>and software. The drawings and specificatio

# JUMPERING THE 4077 CONTROLLER

# CURRENT OR VOLTAGE LOOP

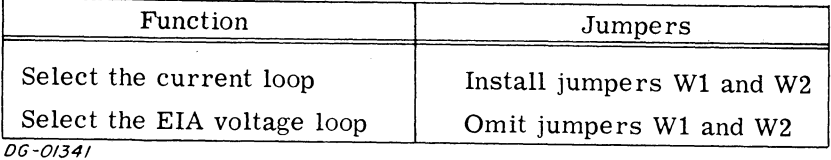

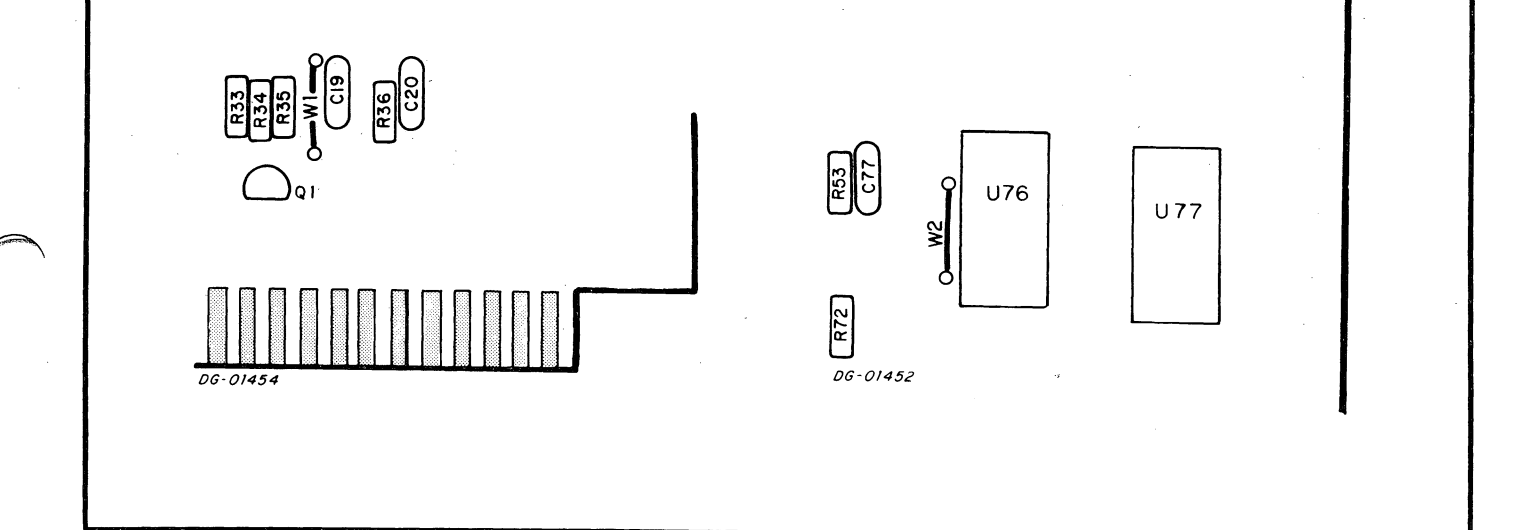

# INSTALLING THE CONTROLLER

Once the controller board has been jumpered, it should be installed in its preferred location of the computer or expansion chassis. The preferred location for the controller board in the NOVA® computers is slot 3; and in the ECLIPSE<sup>IM</sup> computers, slot 5 in model S/100 and slot 6 in the S/200. However, any available I/O slot can be used as an alternate location provided an internal cable is run from the back panel pins to a connector, and the program interrupt and data channel priority chains are preserved. The controller priority chains are preserved. The controller<br>board is installed by using the guide rails in the chassis to insert the board into the back panel socket pins then locking it firmly in place.

# CABLING THE DGC DISPLAY

The DGC display has two cables; one power cord, and one device cable. However, internal cables may be required if the display is purchased as an addition to an existing system, or if the controller board is not installed in its preferred location. Internal cables are run from the computer back panel pins to a connector following the appropriate wire list as shown in the table which follows.

When cabling the DGC display, the system must be turned off and the cables to the power source un-plugged. Then: plugged. Then:<br>1. Install any internal cables not factory installed

- following the appropriate wire list as described ' in the table.
- 2. Install the device cable from the display to the computer. In all paddleboard computers which use the preferred location, this cable plugs directly into the back panel pins. In all cannon connector computers, which use the preferred location, the cable plugs into connector P2.
- 3. Check to see that all cables are properly connected and that none are strained.
- 4. Measure the line voltage at the service outlet to make sure that it meets the power specific ations of the display.
- 5. Plug the power cable of the display into the service outlet most convenient.
- 6. Plug in the cable to the power source, turn the system on, and run the diagnostic test.

The next three illustrations show the cabling scheme for the appropriate DGC computer when the controller board is installed in its preferred location. When installed in its alternate slot, the device cable connects to the connector previously wired from the wire list.

# Internal Cables

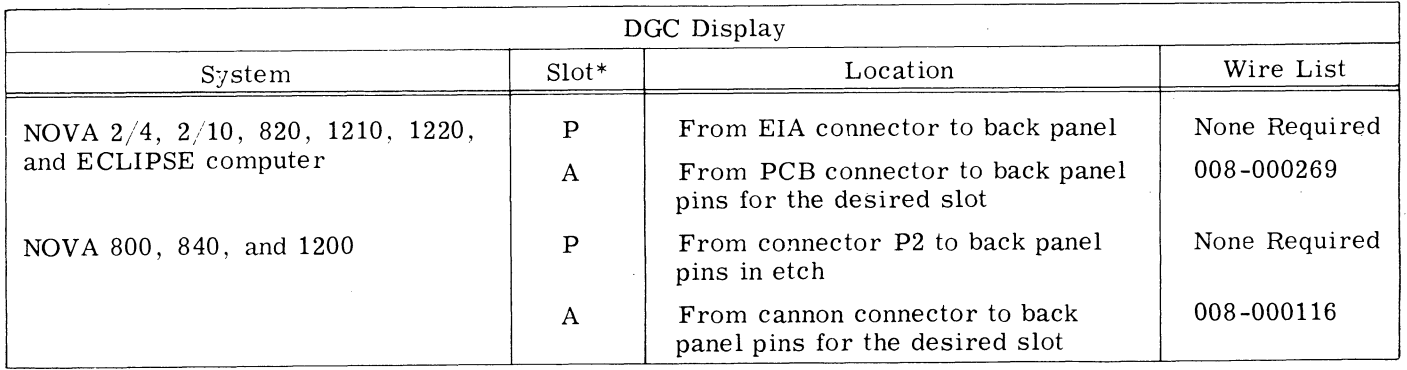

 $*P =$  preferred slot for the controller board

 $A =$  alternate slot for the controller board

OG -O13 42

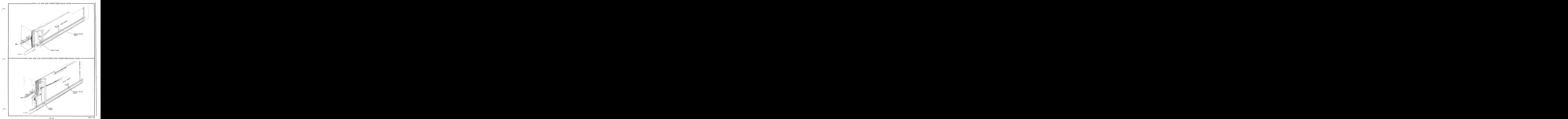

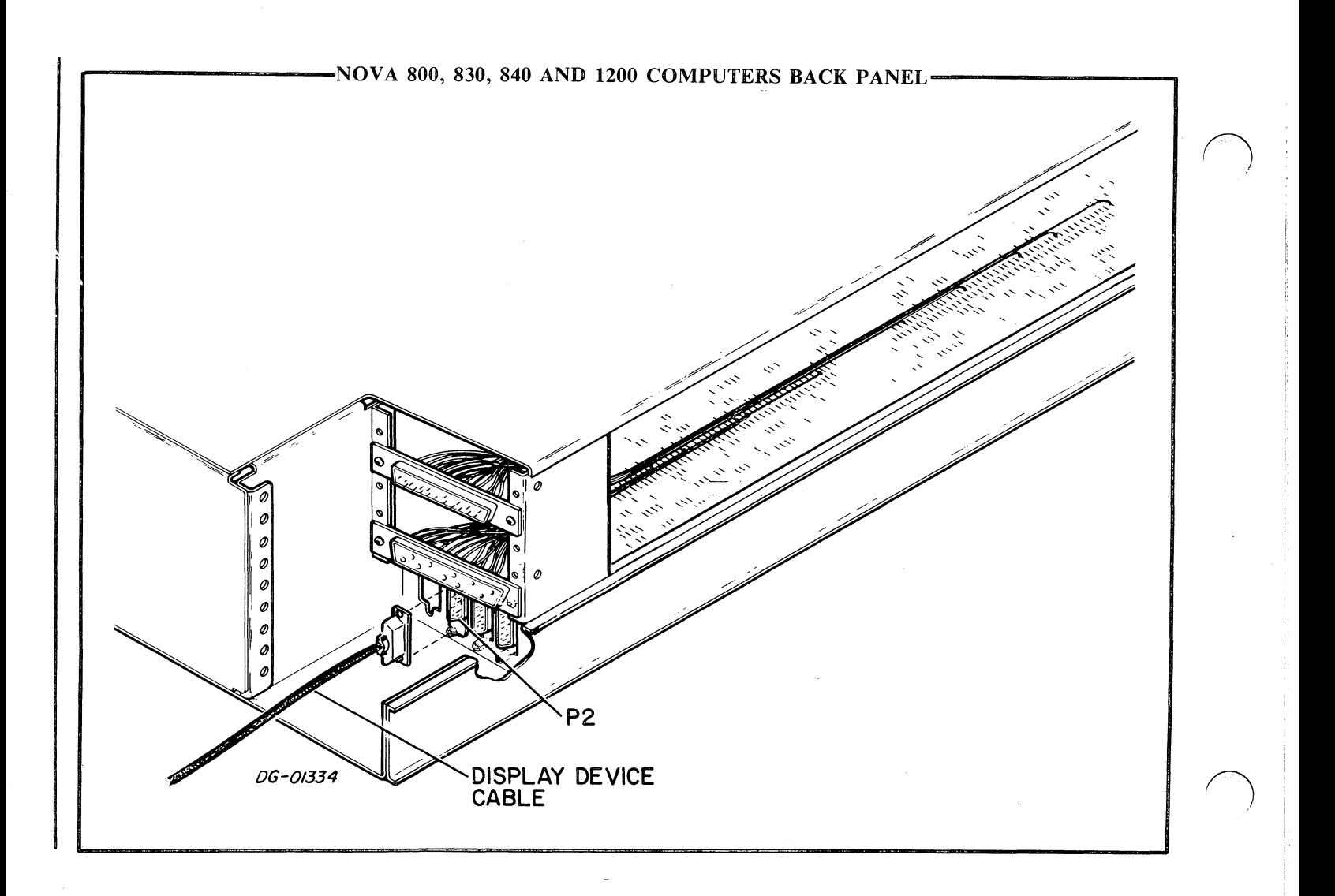

# SECTION IV

# MMING

# INTRODUCTION

The DGC display 6012 is two separate I/O devices; a console and an alphanumeric CRT display, as shown in the Display Terminal figure. The console shown in the Display Terminal figure. The console is comprised of a standard 53-station Teletype style keyboard, a supplementary 20-station keyboard and two switches. The first switch has three positions two switches. The first switch has three positions<br>labeled LOCAL, OFF and ON LINE. The ON LINE position connects the terminal to the computer. LOCAL, used primarily for testing the display, puts the terminal offline from the computer and connects the keyboard to the display. OFF removes power the keyboard to the display. OFF removes power from the device. The second switch has three positions labeled BUFFERED, PAGE and ROLL. Each position of this switch selects the terminal's operational mode. |

The display is a 12 inch CRT with an active area of 6 by 9 inches, formatted into a twenty-four line by 80 character page. The characters that can be 80 character page. The characters that can be plotted on this screen are taken from the standard 64 character subset of ASCII, listed in the ASCII Character Codes Plotted by the Display table.

The terminal operates in three switch selectable modes called Page-buffered, Page and Roll. Pagemodes called Page-buffered, Page and Roll. Page-<br>buffered mode allows an entire page of data to be entered into the terminal's memory, edited offline and then transmitted to the computer in part or in whole. In this mode there are six commands for whole. In this mode there are six commands for positioning the cursor, and ten additional commands for defining protected and blinking areas, setting tabs, clearing areas of memory, and transmitting characters from memory to the computer.

Page mode allows a file to be transmitted to the terminal and any desired changes made simultaneously to both the information in the terminal's memory, through the terminal hardware, and the corresponding characters stored in the computer's memory, by means of software. The commands memory, by means of software. The commands<br>are the same for these two modes; the only difference between them is that the keyboard in Pagebuffered mode is directly coupled to the display and is offline from the computer until a special transmit key is used, while the keyboard in Page mode is always online.

Roll mode simulates a Teletype. In this mode there are five commands for positioning the cursor, and three additional commands for clearing areas of memory and transmitting data. All data is entered into memory locations which correspond to the bot-tom line of the display screen. A LINE FEED tom line of the display screen. A LINE FEED<br>command causes all lines on the screen to move up one; the bottom line to become blank and the top line to be lost.

# SUMMARY

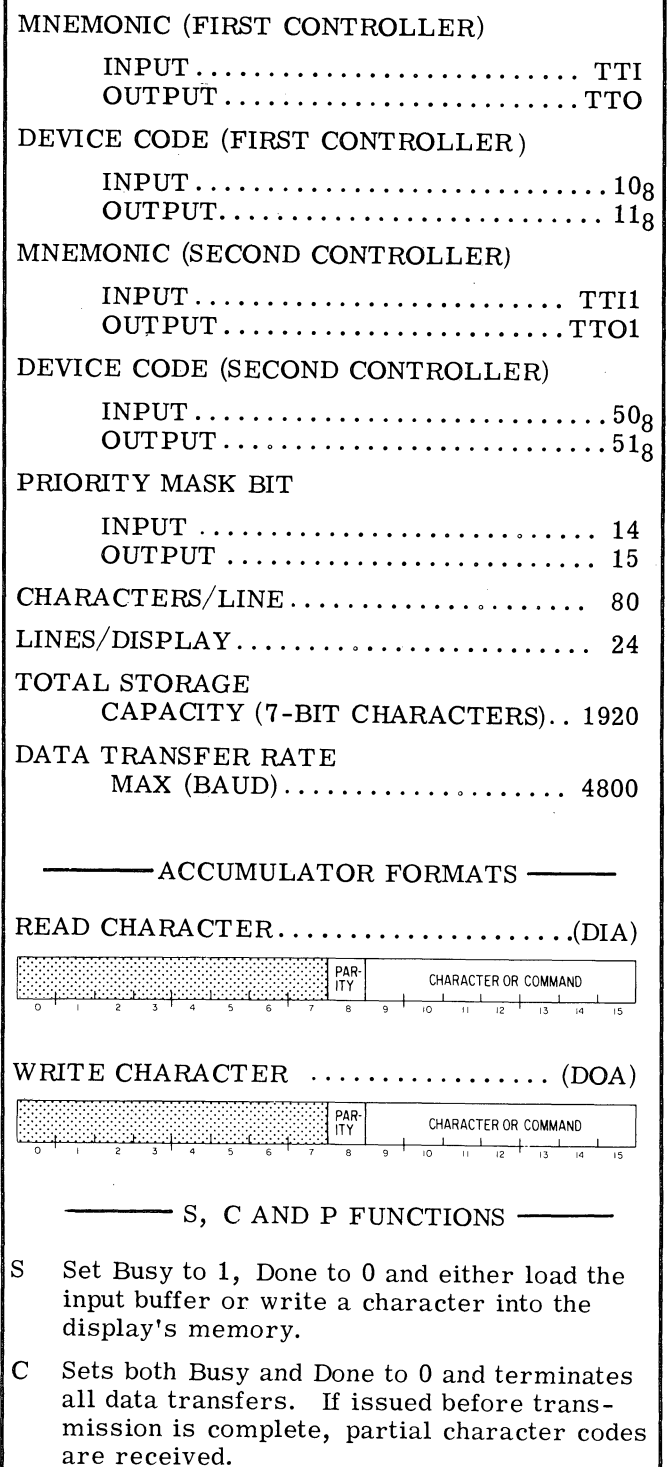

P No effect.

Rev. 02

# INSTRUCTIONS

The following instructions and timing information are for the DGC display 6012 when it is used in conjunction with a 4010 controller. The instruction sets for the other controllers can be found in the ''How To Use The NOVA Computers" manual, | DGO15-000009.

# Coding Aids

The  $\langle \rangle$ , and  $=$  are used in this manual to aid in defining the instructions. These symbols are not coded; they act only to indicate how an assembly language instruction may be written. Their general definition is given below:

- $\langle \rangle$  Indicates optional operands. The operand enclosed in the brackets (e.g.,  $\langle \# \rangle$ ) may be coded or not, depending on whether or not the associated option is desired.
- Indicates specific substitution is required. Substitute the indicated accumulator, address, name or number.

The following abbreviations are used throughout this section:

ac or  $AC = Accumulator$ 

f or  $F = Flag$  Control Field

#### Flag Control Functions

The display controller's Busy and Done flags are controlled using two of the device flag commands as follows:

- $f=C$  Sets Busy and Done to 0, thus stopping all data transfer operations. A Clear command issued in during a transfer will result in the partial reception of the code being transferred.
- $f=S$  Sets Busy to 1, Done to 0 and either reads a character into the input buffer or writes the character in the output buffer into the display's memory.
- $f = P$  No effect.

Since the display is actually two devices, both a Busy and a Done flag are available for input operations and a separate set of Busy and Done flags are available for output operations.

# READ CHARACTER

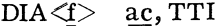

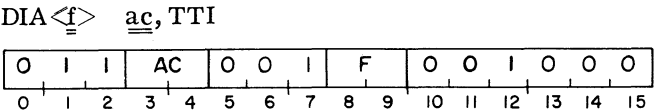

 $\bigcap$ 

The contents of the input buffer are placed in bits 8-15 of the specified AC. Bits 0-7 of the specified AC are set to 0. After the data transfer, the controller's Input Busy and Done flags are set according to the function specified by  $\overline{F}$ . The format of the specified AC is as follows: Fied AC are set to 0. After the data transfer, the controller's Input Busy and Done flags are set according to the function specified by F. The formal of the specified AC is as follows:

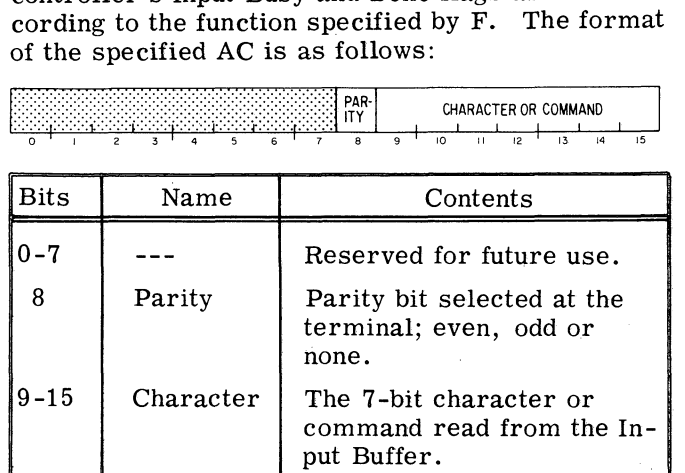

#### WRITE CHARACTER

 $DOA \leq f$  ac, TTO

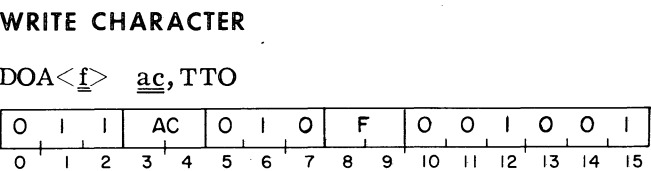

Bits 9-15 of the specified AC are loaded into the display's output buffer. After the data transfer, the controller's Output Busy and Output Done flags are set according to the function specified by F. The format of the specified AC is as follows: 9-15 of the specified AC are loaded into the<br>lay's output buffer. After the data transfer,<br>controller's Output Busy and Output Done flags<br>set according to the function specified by F.<br>format of the specified AC is as foll [SEI IEE L 1 I | 1 l

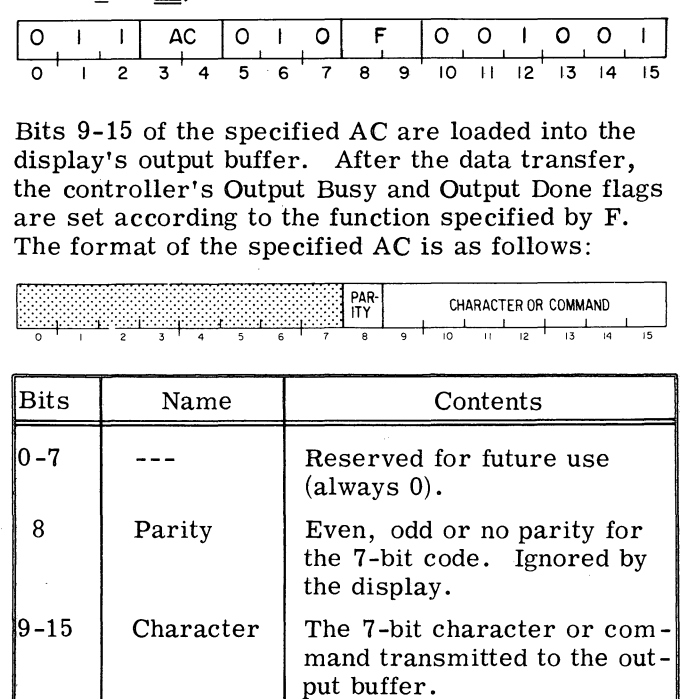

# PROGRAMMING

Since the terminal is actually two separate devices, input and output are discussed separately.

### Input

Neither full- nor half-duplex input operations have to be initialized by the program. Striking a key to be initialized by the program. Striking a key<br>in either Page or Roll modes automatically transmetally the corresponding character to the con-<br>troller. While the controller is assembling the troller. While the controller is assembling the character, its Input Busy flag is set to 1. After the character is assembled, the Input Busy flag is set to 0, the Input Done flag is set to l anda program interrupt request is initiated.

The character can then be read by issuing a READ CHARACTER instruction (DIA). The Input Done flag should then be set to 0 with either a Start or a Clear command. This allows the next chara Clear command. This allows the next char-<br>acter to initiate a program interrupt request when it is fully assembled.

The TRANSMIT BUFFER command transmits the contents of the terminal's memory character by character to the controller.

#### **Output**

A character is loaded into the Output Buffer of the controller by issuing a WRITE CHARACTER instruction (DOA). The character can then be motraction (BOI). The entracter can then be<br>transmitted to the terminal by issuing a Start com-<br>mand. While the character is being transmitted. the Output Busy flag is set to 1. Upon completion of the transmission, the Output Busy flag is set to 0 and the Output Done flag is set to 1, thus initiating a program interrupt request.

Each time a character is to be sent to the terminal the Output buffer must be reloaded with a WRITE CHARACTER instruction. A sequence of WRITE CHARACTER instruction. A sequence of WRITE<br>CHARACTER instructions together with Start commands is used to transmit a multi-character message. The program must allow each charmessage. The program must allow each char-<br>acter to be transmitted before transmitting the next character.

# TIMING

#### Input Timing

After Input Done is set and before another key strike can destroy the character in the input buffer, the character is available for a READ CHARACTER instruction for a time interval determined by the baud rate. |

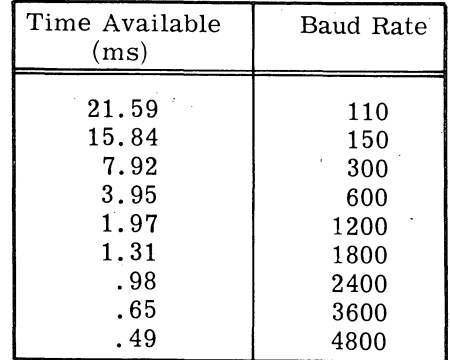

### Output Timing

After Output Done is set, the program should provide another character within a time limit determined by the baud rate to keep the transmission line operating at its maximum rate.

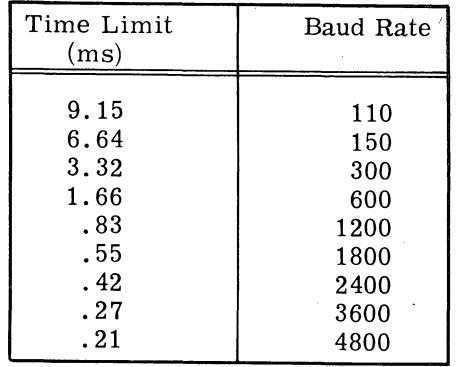

# CONSIDERATIONS

### | Input

The codes receives from the terminal can be selected, at the terminal, to have 5, 6, 7, or 8 data bits; with even, odd, or a mark state parity bit. The terminal is designed to operate with 7 data bits per character. The programmer should determine the code structure used in the terminal and make sure that the controller is compatible.

When the terminal is operating in full-duplex, the program must ''echo" the characters if they are to affect the display screen.

Half-duplex operation requires a protocol to be set up between the computer and the terminal. The protocol should be formed to resolve any conflicts - over the use of the transmission line.

#### **Output**

The codes received by the terminal can be selected, at the terminal, to have 5, 6, 7, or 8 data bits. The terminal is designed to operate with 7 bits. The terminal is designed to operate with 7 data bits per character. The parity bit is ignored in all codes received by the terminal. Output<br>The codes received by the terminal can be se<br>lected, at the terminal, to have 5, 6, 7, or 8<br>bits. The terminal is designed to operate wit<br>data bits per character. The parity bit is ign<br>in all codes received by the t

 $\sqrt{ }$ 

When characters are sent to the terminal, all lower case characters are displayed as their upper-

Half-duplex operation requires a protocol to be set up between the computer and the terminal. The protocol should be formed to resolve any conflicts over transmission line use.

When operating in either Page-buffered or Page mode, characters will automatically continue to the next line when the end of the current line is reached. When the last line on the page is filled, any other characters received will overwrite the last character on the last line. When operating in Roll mode, the last character in the bottom line will be overwritten by subsequent characters. In order to avoid overwriting any line, both a CAR-RIAGE RETURN and a LINE FEED command should be issued.

# READERS COMMENT FORM

# 

Your comments, accompanied by answers to the following questions, help us improve the quality and usefulness of our publications. If your answer to a question is "no" or requires qualification, please explain.

# How did you use this publication?

- () As an introduction to the subject.
- () As an aid for advanced knowledge.
- () For information about operating procedures.
- () To instruct in a class.
- () As a student in a class.
- () As a reference manual.
- $( )$

# Did you find the material:

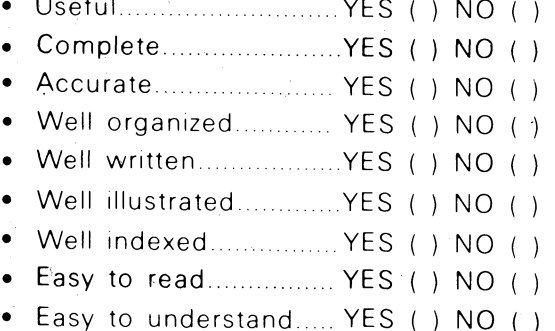

We would appreciate any other comments; please label each comment as an addition, deletion, change, or error and reference page numbers where applicable.

# **COMMENTS**

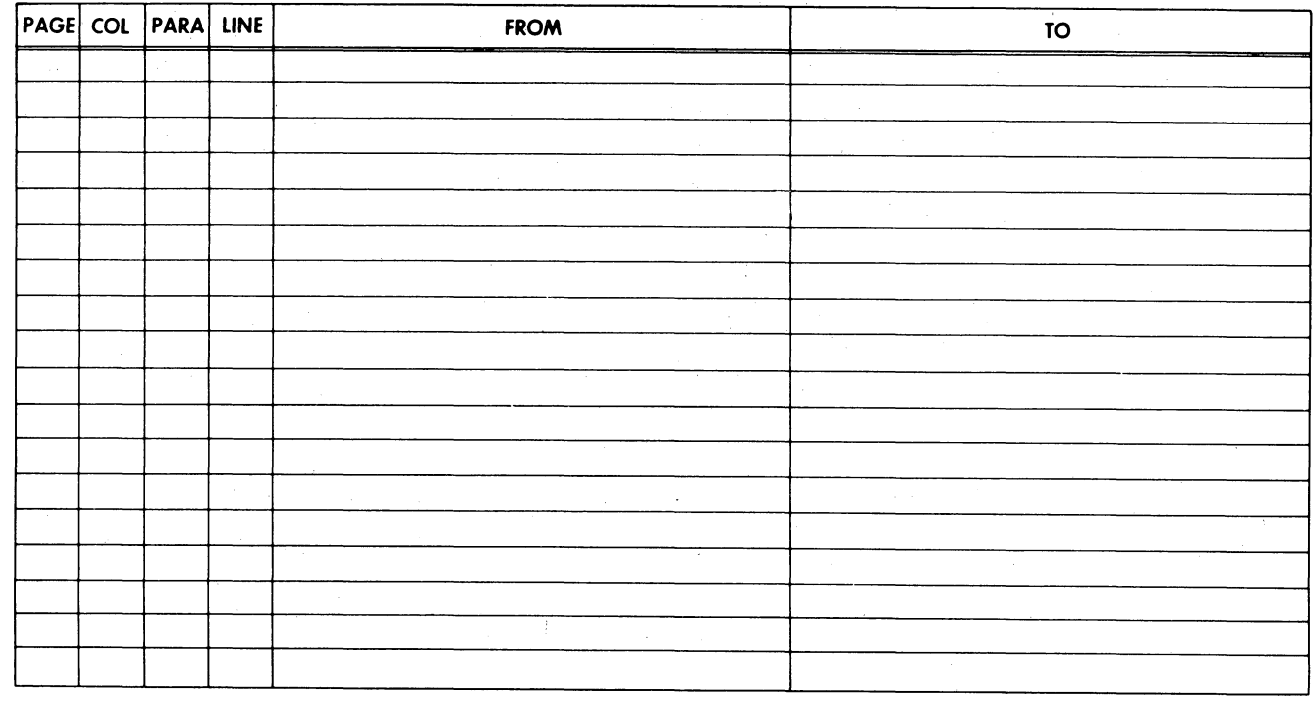

# From:

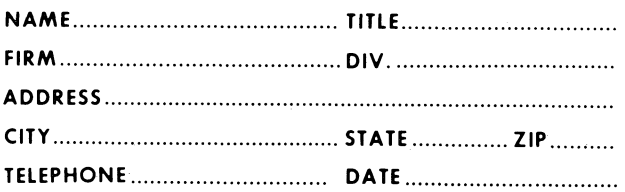

Data General Corporation

**ENGINEERING PUBLICATIONS COMMENT FORM** DG-00935

CUT ALONG - STTED LINE

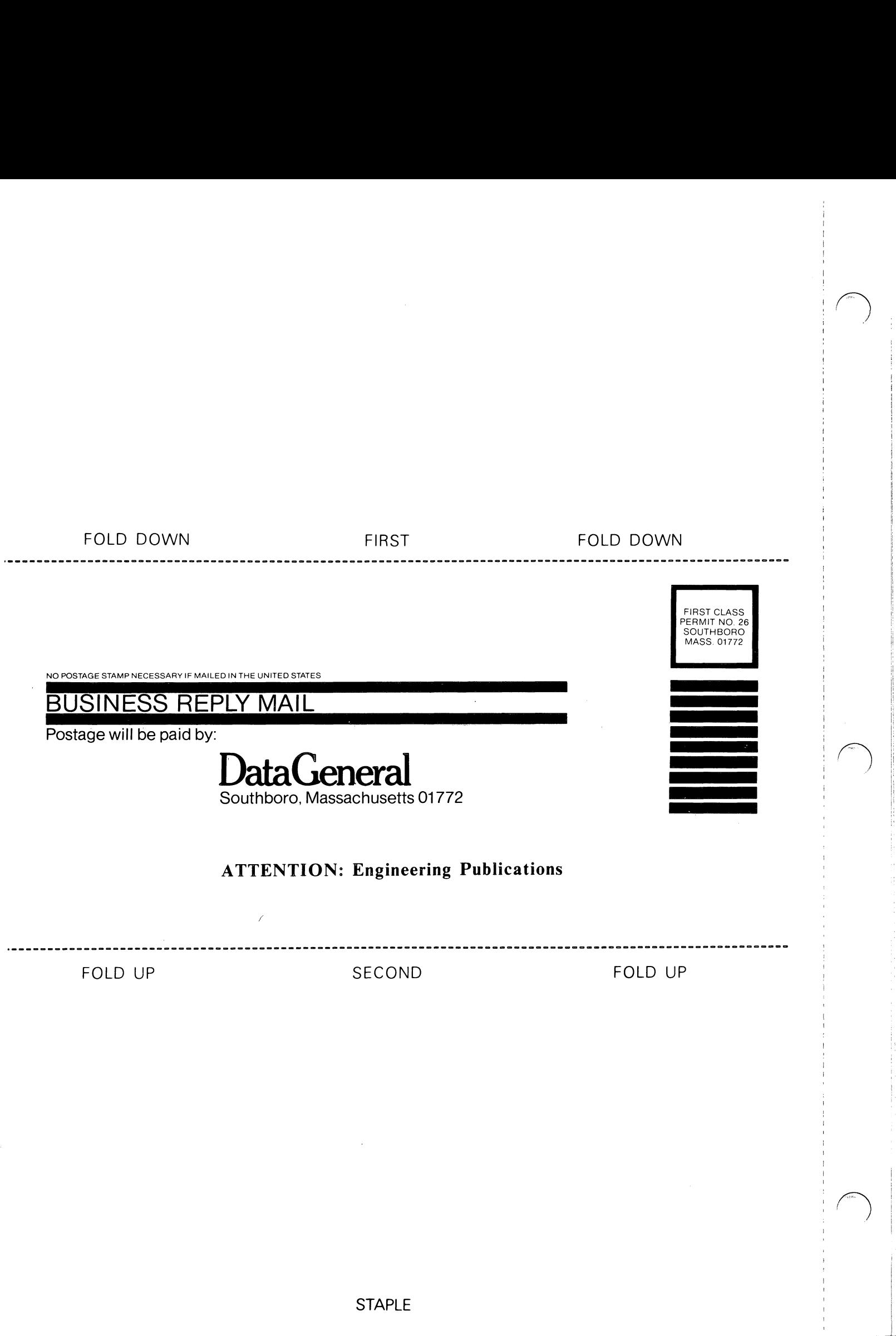

 $\label{eq:2.1} \mathcal{L}^{\mathcal{A}}(\mathcal{A})=\mathcal{L}^{\mathcal{A}}(\mathcal{A})\otimes\mathcal{L}^{\mathcal{A}}(\mathcal{A})\otimes\mathcal{L}^{\mathcal{A}}(\mathcal{A}).$ 

 $\mathcal{L}^{\text{max}}_{\text{max}}$  ,  $\mathcal{L}^{\text{max}}_{\text{max}}$  $\label{eq:2.1} \frac{1}{\sqrt{2}}\left(\frac{1}{\sqrt{2}}\right)^{2} \left(\frac{1}{\sqrt{2}}\right)^{2} \left(\frac{1}{\sqrt{2}}\right)^{2} \left(\frac{1}{\sqrt{2}}\right)^{2} \left(\frac{1}{\sqrt{2}}\right)^{2} \left(\frac{1}{\sqrt{2}}\right)^{2} \left(\frac{1}{\sqrt{2}}\right)^{2} \left(\frac{1}{\sqrt{2}}\right)^{2} \left(\frac{1}{\sqrt{2}}\right)^{2} \left(\frac{1}{\sqrt{2}}\right)^{2} \left(\frac{1}{\sqrt{2}}\right)^{2} \left(\$ 

 $\sim 20$ 

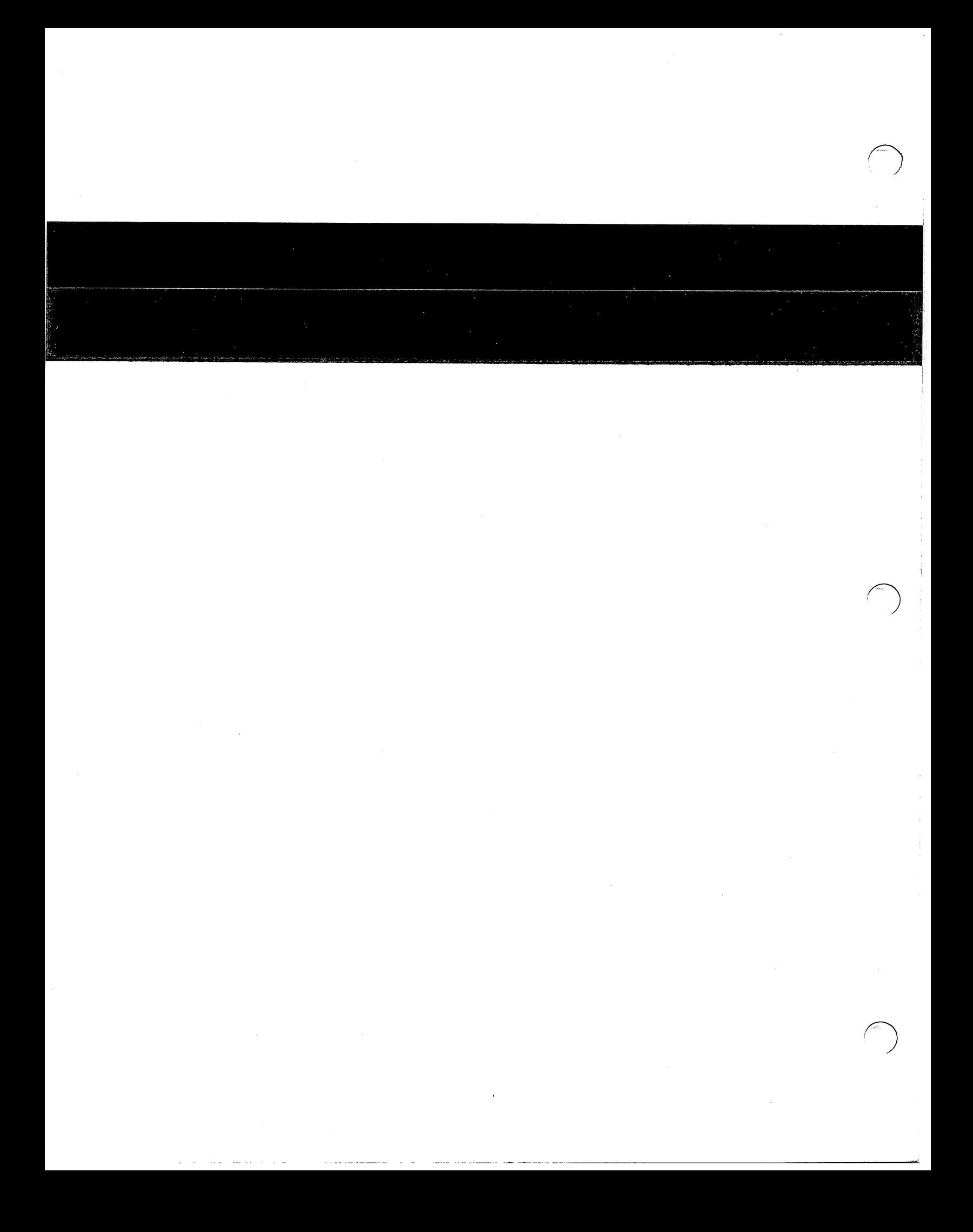